# LB-View User Manual

Revised: Jun 2025

# **Rx Monitoring Services, Inc.**

1 Sundial Ave Suite 117 Manchester, NH 03103 Tel: 603-666-6606 Fax: 603-666-0509 support@rxms.com http://www.rxms.com

#### Statements, Notices and Liability information

#### **STATEMENT OF FAULTLESSNESS:**

The information in this manual has been reviewed for accuracy at the time of writing. No responsibility can be assumed by Rx Monitoring Services Inc. for inaccuracy or changes that have taken place since production. The "Cx Monitor User Manual" is for informational purposes only and is subject to change without notice.

#### **LIABILITY:**

Rx MONITORING SERVICES, Inc. SHALL NOT BE LIABLE FOR ANY (A) SPECIAL, INDIRECT, INCIDENTAL, PUNITIVE, OR CONSEQUENTIAL DAMAGES, INCLUDING LOSS OF PROFITS, ARISING FROM OR RELATED TO A BREACH OF THIS AGREEMENT OR ANY ORDER OR THE OPERATION OR USE OF THE MONITORING EQUIPMENT INCLUDING SUCH DAMAGES, WITHOUT LIMITATION, AS DAMAGES ARISING FROM LOSS OF DATA OR PROGRAMMING, LOSS OF REVENUE OR PROFITS, FAILURE TO REALIZE SAVINGS OR OTHER BENEFITS, DAMAGE TO EQUIPMENT, AND CLAIMS AGAINST CUSTOMER BY ANY THIRD PERSON, EVEN IF RXMS HAS BEEN ADVISED OF THE POSSIBILITY OF SUCH DAMAGES; (B) DAMAGES (REGARDLESS OF THEIR NATURE) FOR ANY DELAY OR FAILURE BY RXMS TO PERFORM ITS OBLIGATIONS UNDER THIS AGREEMENT DUE TO ANY CAUSE BEYOND RXMS'S REASONABLE CONTROL; OR (C) CLAIMS MADE A SUBJECT OF A LEGAL PROCEEDING AGAINST RXMS MORE THAN TWO YEARS AFTER ANY SUCH CAUSE OF ACTION FIRST AROSE.

## WARNING

The TCP protocol is inherently unsecure and therefore should be used with care to avoid sensitive information disclosure and unauthorized access. To mitigate the risks associated with weaknesses in the Modbus/TCP protocol, users should set up network segmentation and implement a firewall to block all unauthorized access.

#### **COPYRIGHT:**

© 2018, Rx Monitoring Services Inc. ALL RIGHTS RESERVED. This document contains material protected under International and Federal Copyright Laws and Treaties. Any unauthorized reprint or use of this material is prohibited. No part of this manual may be reproduced or transmitted in any form or by any means, electronic or mechanical, including photocopying, recording, or by any information storage and retrieval system without express written permission from Rx Monitoring Services Inc.

# **Safety Information**

## **Definitions**

#### • WARNING

This statement is to reinforce the practice of certain conditions may cause physical bodily harm or loss of life.

#### **CAUTION**

This statement is to reinforce the practice of certain conditions may cause physical damage to the Load Bank, Cx Monitor, accessories, equipment or property.

#### NOTE

General information for simplifying the user experience.

## **Abbreviations**

| CT's :        | Current Transducers               |
|---------------|-----------------------------------|
| Rope Probes : | Rogowski coil current transducers |
| Cx:           | Power Monitor                     |
| Monitor :     | Power Monitor (Cx)                |

Wireless Probes: EWE: Site: Wireless add-on's for power monitor External Wireless Extensions Cx Monitor data set.

# **Symbols**

The following are (IEC) symbols are used on this document or on the power monitor, and their definitions.

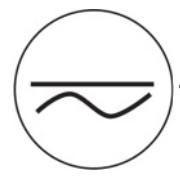

This symbol indicates AC or DC volrage or current

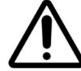

This symbol indicates that caution is necessary when operating the device or control close to where the symbol is placed, or to indicate that the current situation needs operator awareness or operator action in order to avoid undesirable consequences.

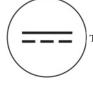

This symbol indicates DC only voltage or current

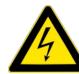

This symbol indicates high voltage. It calls your attention to items or operations that could be dangerous to you and other persons operation this equipment. Read the message and follow the instructions carefully.

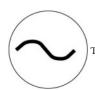

This symbol indicates AC only voltage or current

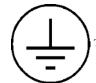

This symbol indicates safety ground conductor.

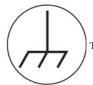

This symbol indicates earth ground conductor.

©2018 Rx Monitoring Services, Inc. Specifications are subject to change without notice. Please refer to http://rxms.com For current release

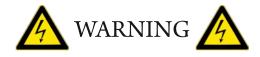

#### To avoid electric shock or fire:

Review the entire manual before using the Power Monitor and its accessories and observe all warnings and cautions.

- Before using the power monitor inspect wireless probes, voltage probes, current probes, leads and accessories for mechanical damage or broken plastic and call Rx Monitoring Services Inc. for replacements.
- Wear proper Personal Protective Equipment, including safety glasses and insulated gloves when making connections to power circuits.
- Use only current probes, test leads, and adapters supplied with equipment.
- Remove unnecessary voltage leads or accessories that are not in use.
- Make sure the power monitor is properly connected through the power cord to protective earth ground.
- Do not insert foreign objects into connectors, only use approved accessories.
- Never open the equipment, there are no customer replaceable parts.
- Never use equipment outside or when condensing water is present.
- Use proper lockout procedures on circuits under test.
- Hands, boots and the working area must be dry when making connections to power system.
- Do not operate the equipment or probes around volatile gas or vapor.

## \*\*\*\*\*\* WARNING DO NOT EXCEED CAT RATINGS \*\*\*\*\*\*\*

#### **Voltage Ratings:**

|                    | <b>Power Monitor</b> | : CAT III - 600V  | Pollution Degree 2 |
|--------------------|----------------------|-------------------|--------------------|
| $\mathbf{\Lambda}$ | Rope CT's            | : CAT III - 1000V | Pollution Degree 2 |
| 7                  | Clamp CT's           | : CAT III - 600V  | Pollution Degree 2 |
| ¥                  | Wireless DC          | : CAT II - 600V   | Pollution Degree 2 |
|                    | Wireless DCx         | : CAT II - 150V   | Pollution Degree 2 |

# **Table of Contents**

| Table of Contents                           | 5   |
|---------------------------------------------|-----|
| Introduction                                | 6   |
| LB-View / Rx Contoller Components           |     |
| LoadBank Networking                         | 8   |
| PC Connection Methods                       | 9   |
| Ethernet router wired DHCP network (Tablet) |     |
| Wireless router DHCP network                | .10 |
| Load Bank LED                               | .11 |
| LB-View Software Installation               |     |
| LB-View Software                            | .14 |
| Interface                                   |     |
| EMERGENCY STOP                              | .14 |
| Connect Tab                                 |     |
| Network Interface                           |     |
| Logging and Exporting Logs                  | .18 |
| Export PC loadbank Logs                     | .19 |
| Syslog and Meter log                        |     |
| Load Banks Tab                              | .21 |
| Signals                                     | .23 |
| Switches                                    |     |
| Disable Switches                            |     |
| Advanced Commands                           |     |
| Groups Tab                                  |     |
| Create a Group                              |     |
| Add or Shed Load Banks to Groups            | .29 |
| Apply Shared Load                           | .30 |
| Examples of Applied Shared Load             |     |
| How group sharing works (Balanced Mode)     |     |
| How group sharing works (Capacity Mode)     |     |
| How group sharing works (Nickname Mode)     | .36 |
| Scripts Tab                                 | .37 |
| Start New Stop                              | .38 |
| Set Duration                                | .38 |
| Rename Step                                 | .38 |
| Set KW Step                                 | .39 |
| Ramp Step                                   | .40 |
| Run Script                                  | .41 |
| Cx Integration                              | .42 |
| Settings Tab                                | .43 |
| Syslog                                      |     |
| Group Trending Logs                         | .45 |
| Modbus TCP                                  | .46 |
| HTTP Server                                 |     |
| Sigma Wireless Gateways                     | .48 |

# Introduction

LBView and the Rx controller was designed with one function in mind, bringing usability and simplicity to the power testing market.

Throughout this documentation the Cx Monitor<sup>™</sup> will be referred more simply as "Monitor". Throughout this documentation the Intelligent Load Bank will be referred more simply as "LoadBank".

#### Some of the key features:

- Software runs on any Windows 10 / 11 PC as well as tablets
- Up to 250 units in a Ethernet string
- Power Meter Integration
- Switch timings within 500mSec
- Voltage compensation based on power system levels
- Virtual groups within strings with different max power settings
- Automatic scripts with Run / Rewind / Restart
- Keeps running log of all LoadBank commands with time stamped that can be saved for later use
- Remote update of firmware
- Supports Avtron Wireless Gateway
- Software:

The packages used with the Cx Monitor - Live-View<sup>™</sup> and U-View<sup>™</sup> and the iLB Controller are free. On a release cycle of 6-12 months they are written and developed at Rx Monitoring Services, Inc. and are constantly being improved.

#### Minimum PC requirements:

Win 11/10 i3-8130 CPU 4Gbytes Ram 20Mbytes Hard Disk 100Mbyte for supporting Logging WiFi or ethernet port Display: 1920x1080

# LB-View / Rx Contoller Components

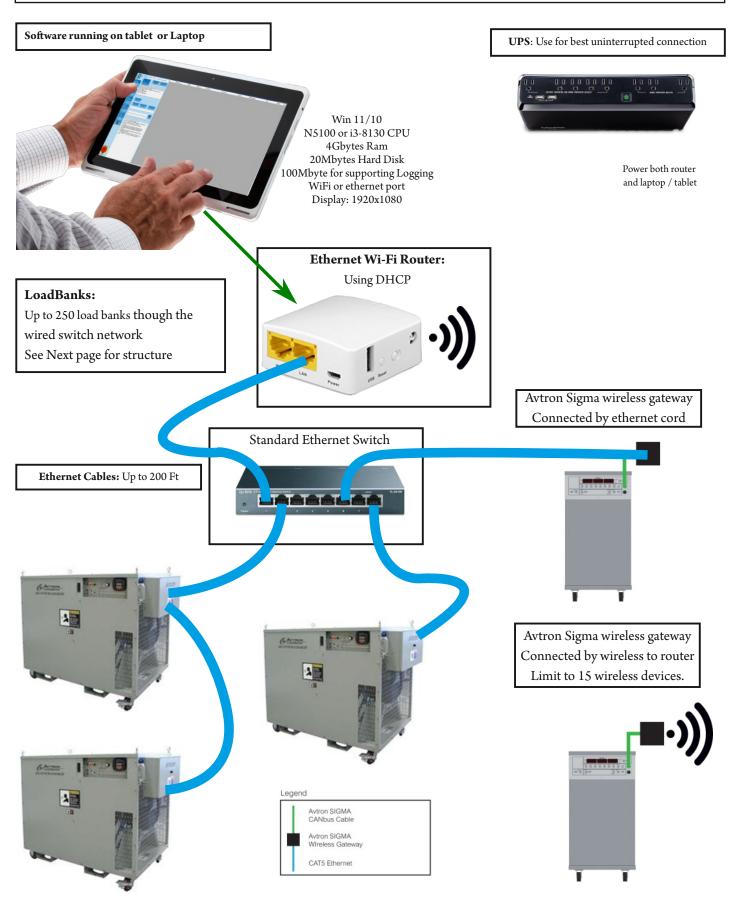

©2018 Rx Monitoring Services, Inc. Specifications are subject to change without notice. Please refer to http://rxms.com For current release

# Load Bank Networking

LoadBanks communicate with each other using standard Ethernet cords, which can be up to 200 feet.

- Each LoadBank with iLB will have a panel with two Ethernet ports In and Out. •
- Loadbanks using Sigma Wireless gateway will need to connect to ethernet switch or wireless •
- Hook up the Router by Ethernet cord from the LAN port (see next page) to the In port on the first LoadBank or • ethernet switch.

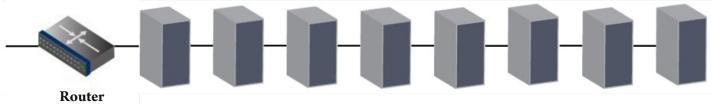

LoadBanks connected by Ethernet cords

#### Best practice to avoid latency is to not connect more than 15 LoadBanks to one chain.

For more than 15 LoadBanks or LoadBanks need to be spaced out to other areas, use a Switch.

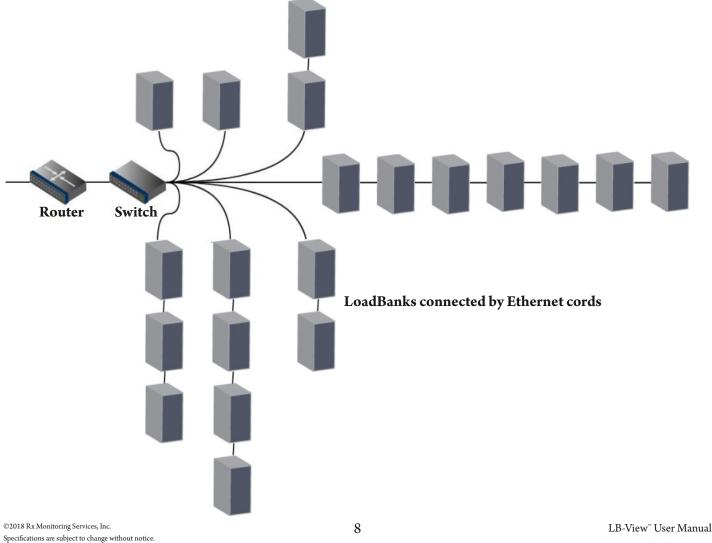

Please refer to http://rxms.com For current release

# **PC Connection Methods**

To use the LoadBank, an Ethernet or Wi-Fi connection must be established to the device.

#### Power up the router adapters before the LoadBanks (30-40 Seconds)

There are 2 different connection types:

- 1. Ethernet through DHCP network.
- 2. Wi-Fi through DHCP network.

Note: Ethernet connection has lower latencies, surrounding noise and signal levels can affect Wi-Fi communication.

Ethernet router wired DHCP network (Tablet)

# To ensure stability of the network we recommend using the USB power from the tablet (Battery backed) or use a UPS that can ride through instability on the 120V line.

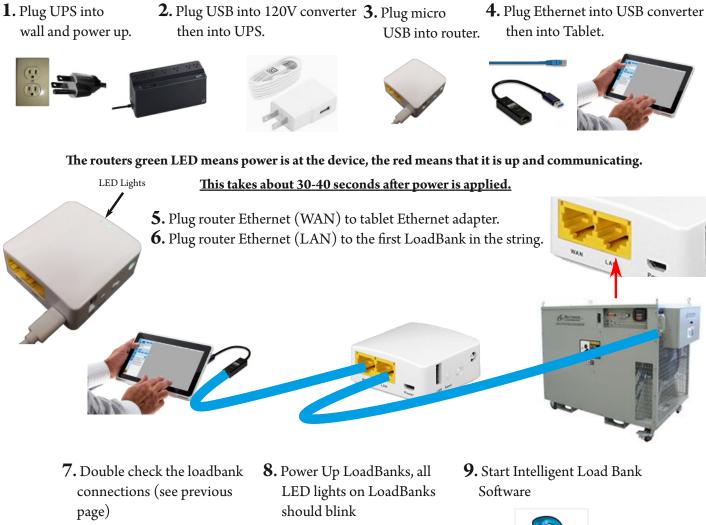

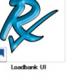

To ensure stability of the network we recommend using the USB power from the tablet (Battery backed) or use a UPS that can ride through instability on the 120V line.

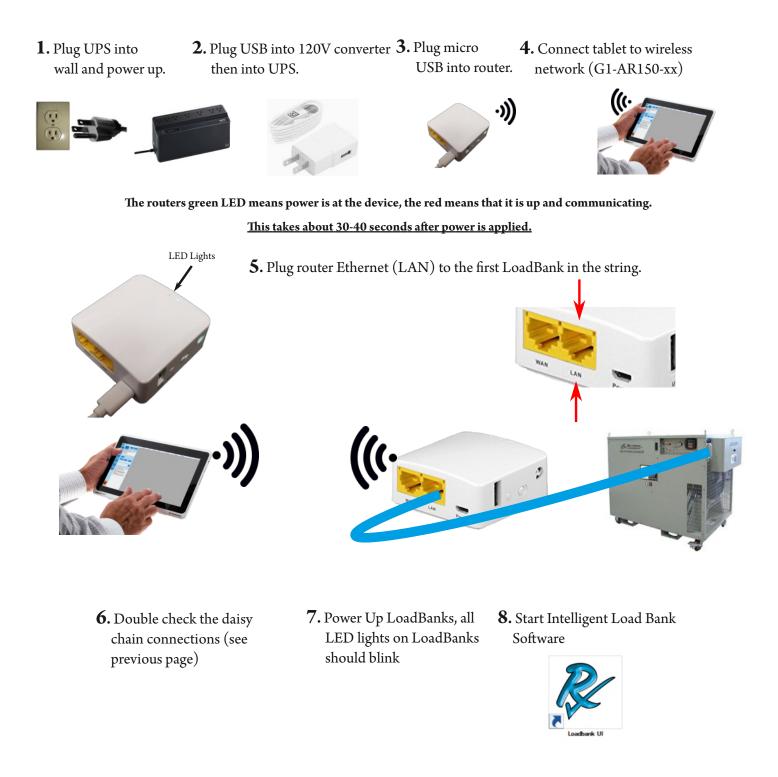

## Best practice is to limit Wi-Fi connections to 50 units. Note: Computer specification could affect latency of switch time.

Some load banks have green LED's that can tell the current state of the remote system. The three states are as follows:

- 1. LED off, No Ethernet IP address available. (Router not powered or Ethernet wires not working)
- 2. LED Blinking,
- 3. LED solid,
- Load bank has IP address, router and cables are working. Software is talking to load bank and ready for commands.
- LPH400 LPH400 / LPH500 LPH500 LPH100 (TOP)

# LB-View Software Installation

- 1. Go to www.rxms.com
- 2. Go to Software/LB-View

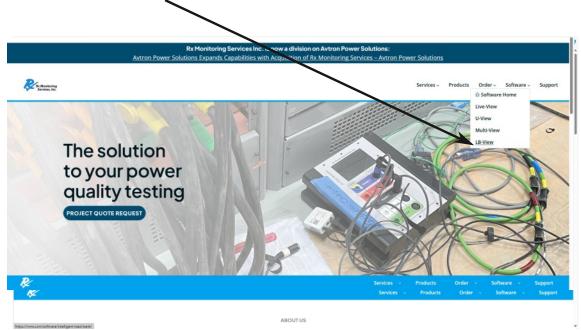

- 3. Scroll down and, click the link for Download Software.
- 4 The program might load and appear as a tab in the bottom left corner. Click on that tab to launch the installation wizard.

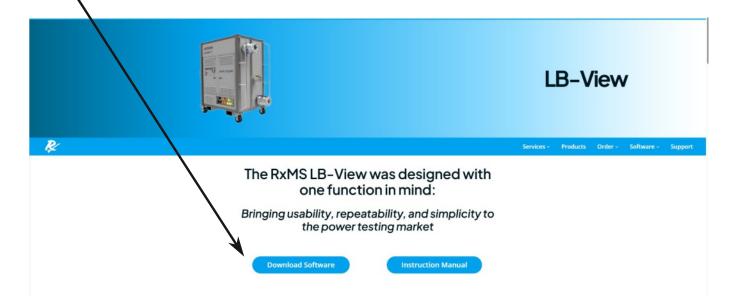

5. A warning from Windows might appear, click on More Info and the "Run anyway" button will appear. Click "Run anyway" to start installation wizard.

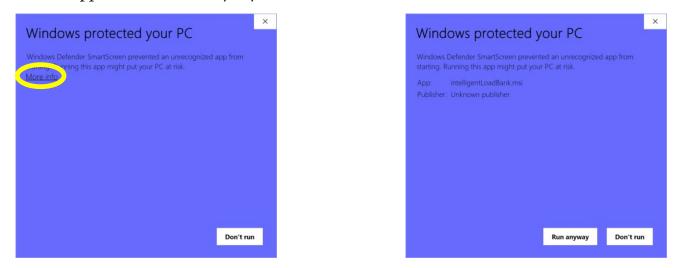

6. Once wizard starts, click "Next" for each prompt.

| 🖟 Loadbank Systems 📃 —                                                                                                    | □ ×                | 🞜 Loadbank Systems 🛛 🗌 🗙                                                                                                    |
|----------------------------------------------------------------------------------------------------|--------------------|----------------------------------------------------------------------------------------------------|
| Welcome to the Loadbank Systems Setup Wizard                                                                                                    | -                  | Select Installation Folder                                                                                                    |
| The installer will guide you through the steps required to install Loadba<br>on your computer.                                                                                                    | nk Systems v1.1.3  | The installer will install Loadbank Systems to the following folder. To install in this folder, click "Next". To install to a different folder, enter it below or click "Browse". Eolder: C:\Program Files (x86)\Fx Monitoring Services\Loadbank Syste Browse |
| WARNING: This computer program is protected by copyright law and in<br>treaties. Unauthorized duplication or distribution of this program, or any<br>result in severe civil or criminal penalties, and will be prosecuted to the<br>possible under the law. | portion of it, may | Disk Cost<br>Install Loadbank Systems for yourself, or for anyone who uses this computer:                                                                                                    |
| Cancel < Back                                                                                                    | <u>N</u> ext >     | Cancel < Back Next >                                                                                                    |
| Beadbank Systems -                                                                                                    | ×                  | Pression Complete Systems − ⊂ X                                                                                                    |
| The installer is ready to install Loadbank Systems on your computer.<br>Click "Next" to start the installation.                                                                                                    |                    | Loadbank Systems has been successfully installed.<br>Click "Close" to exit.<br>Please use Windows Update to check for any critical updates to the .NET Framework.                                                                                             |
| Cancel < <u>B</u> ack                                                                                                    | <u>N</u> ext >     | Cancel < Back Close                                                                                                    |

## **LB-View Software**

#### **Description:**

The LB-View Software is designed to integrate multiple LoadBank manufactures and sizes within one software platform. The system can control up to 250 different LoadBanks using simple Ethernet wires.

The LoadBanks can be put into virtual Groups with seperate power limits and controlled remotely.

This software can also create Scripts for a LoadBank Group to run automatically.

## Interface

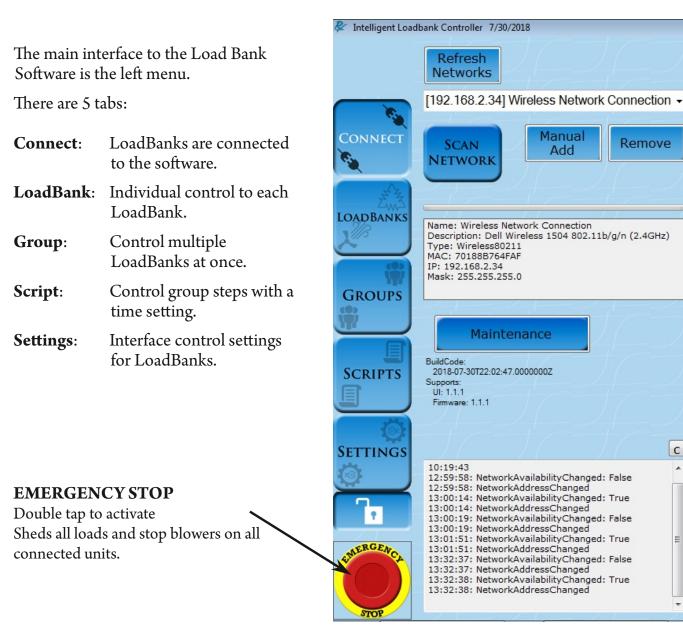

С

## **Connect** Tab

#### Description:

The connect tab controls which LoadBanks are communicating. It also shows which units are currently active. This discovery process will recommend firmware updates of the loadbanks, if needed.

#### How to Use Tab Summary:

Upon startup the software is not

communicating with any Loadbanks.

There are two steps to start attaching units to software.

- 1. Ensure that you have the correct network interface on the loadbank software
- 2. Click Scan Network

# Refresh IPAddress Networks I [192.168.2.34] Wireless Network Connection SCAN Manual Add Remove 2

#### The units show up the right table section.

The color states of the units are below.

Green:Load Bank are working correctly.Red:Row Red: Not communicating (!!!192.168.8.xxx) shows in the IP Address.<br/>Model & Serial # Red : That loadbank has a alarm.Yellow:Load Bank needs firmware update, pop-up will ask to update.

|          | Refresh                                                                                                    |   | IPAddress      | MAC            | Model  | ECode     | Version                    | Grout          |
|----------|----------------------------------------------------------------------------------------------------|---|----------------|----------------|--------|-----------|----------------------------|----------------|
|          | Networks                                                                                                    |   | 192.168.8.146  | 001AB6033DCC   | LPH400 | EB002_D04 | 3.0.2.14 09/20/24 17:36:36 |                |
|          |                                                                                                    |   | 192.168.8.169  | 001AB6033DE3   | CR922A | EB002_E06 | 3.0.2.14 09/20/24 17:36:36 |                |
|          | [192.168.8.224] Ethernet                                                                                                    | - | 192.168.8.172  | 001AB6033DE4   | CR922A | EB002_E03 | 3.0.2.14 09/20/24 17:36:36 |                |
| <b>S</b> | in the second second se |   | 192.168.8.175  | 001AB6033DE9   | CR922A | EB002_E12 | 3.0.2.14 09/20/24 17:36:36 |                |
| ONNECT   | SCAN Manual Remov                                                                                                    | e | 192.168.8.188  | 001AB6033DF6   | LPH400 | EB003_B01 | 3.0.2.6 05/26/21 17:50:07  |                |
|          | NETWORK Add                                                                                                    |   | 192.168.8.190  | 001AB6033DF8   | LPH400 | B2_11     | 3.0.2.14 11/ 4/24 16:34:05 |                |
|          |                                                                                                    |   | 192.168.8.193  | 001AB6033DFB   | LPH400 | B2_12     | 3.0.2.14 11/ 4/24 16:34:05 |                |
| 34       |                                                                                                    |   | 192.168.8.199  | 001AB6033DFC   | LPH400 | B2_13     | 3.0.2.14 11/ 4/24 16:34:05 |                |
| ADBANKS  | Name: Ethernet                                                                                                    | _ | 192.168.8.197  | 001AB6033DFE   | CR922A | EB002_D13 | 3.0.2.14 09/20/24 17:36:36 |                |
| ADDANKS  | Description: Realtek PCIe GbE Family Controller<br>Type: Ethernet                                                                                                    |   | 192.168.8.144  | 001AB6033E03   | LPH100 | EB003_E01 | 3.0.2.6 05/26/21 17:50:07  |                |
|          | MAC: F4EE08F0A79F                                                                                                    |   | 192.168.8.148  | 001AB6033E07   | LPH400 | B2_47     | 3.0.2.14 11/ 4/24 16:34:05 |                |
| (0)      | IP: 192.168.8.224<br>Mask: 255.255.255.0                                                                                                    |   | 192.168.8.152  | 001AB6033E0B   | LPH100 | EB003_D10 | 3.0.1.2 03/14/18 11:04:29  |                |
| 197      |                                                                                                    |   | 192.168.8.164  | 001AB6033E17   | LPH400 | B2_03     | 3.0.2.14 11/ 4/24 16:34:05 |                |
| ROUPS    | Locate                                                                                                    | 7 | 192.168.8.168  | 001AB6033E1B   | LPH400 | EB003_A09 | 3.0.2.6 05/26/21 17:50:07  |                |
| 2        | Maintenance                                                                                                    |   | 192.168.8.179  | 001AB6033E1C   | LPH400 | B2_49     | 3.0.2.14 11/ 4/24 16:34:05 |                |
|          | BuildCode:                                                                                                    | - | 192.168.8.171  | 001AB6033E1E   | LPH400 | B2_06     | 3.0.2.14 11/ 4/24 16:34:05 |                |
|          | 2024-11-21T20:35:28.0000000Z                                                                                                    |   | 192.168.8.181  | 001AB6033E27   | LPH400 | B2_08     | 3.0.2.14 11/ 4/24 16:34:05 |                |
| CRIPTS   | Supports:<br>UI: 1.1.18                                                                                                    |   | 192.168.8.182  | 001AB6033E29   | LPH400 | B2_09     | 3.0.2.14 11/ 4/24 16:34:05 |                |
| CRIPIS   | Firmware K64: 1.1.18<br>Firmware RT1024: 2.0.6                                                                                                    |   | 192.168.8.183  | 001AB6033E2A   | LPH400 | B2_40     | 3.0.2.14 11/ 4/24 16:34:05 |                |
|          | Firmware RT1024-G: 4.0.0                                                                                                    |   | 192.168.8.184  | 001AB6033E2B   | LPH400 | B2_10     | 3.0.2.14 11/ 4/24 16:34:05 |                |
|          |                                                                                                    |   | 192.168.8.185  | 001AB6033E2C   | LPH100 | EB003_D02 | 3.0.2.6 05/26/21 17:50:07  |                |
| 0        |                                                                                                    |   | 192.168.8.196  | 001AB6033E37   | CR922A | EB002_E04 | 3.0.2.14 09/20/24 17:36:36 |                |
| TTINGS   |                                                                                                    | С | 192.168.8.205  | 001AB6033E40   | LPH400 | EB003_C02 | 3.0.2.6 05/26/21 17:50:07  |                |
| 5        | 09:43:16: ScanForDevices() waiting on: 66                                                                                                    | ^ | 192.168.8.206  | 001AB6033E41   | LPH400 | EB003_C01 | 3.0.2.6 05/26/21 17:50:07  |                |
| LERGENCA | 09:43:16: ScanForDevices() waiting on: 57<br>09:43:16: ScanForDevices() waiting on: 48<br>09:43:16: ScanForDevices() waiting on: 28<br>09:43:16: ScanForDevices() waiting on: 28<br>09:43:16: ScanForDevices() waiting on: 17<br>09:43:16: ScanForDevices() waiting on: 8<br>09:43:16: ScanForDevices() waiting on: 8                                                                                                    |   | Export PC Logs | Export LB Logs | -47-   | 4         | Total                      | Powe<br>0 k\   |
| STOP     | 09:43:17: ScanForDevices() waiting on: 5<br>09:43:18:<br>Discovery finished in 9.127 seconds<br>Found 148 new Loadbanks, for total=148                                                                                                    |   |                | IC IC          |        |           | Total Loadbank             | ks: 14<br>onne |

©2018 Rx Monitoring Services, Inc. Specifications are subject to change without notice. Please refer to http://rxms.com For current release

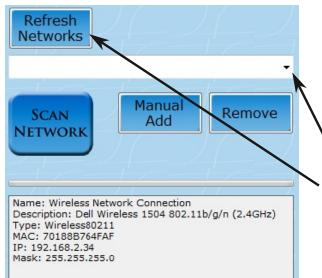

The software will try to acquire the network interface from the PC or Tablet on startup.

If the drop down menu is empty this means there were no valid networks on the PC on startup.

Click **Refresh Networks** to get a updated network list.

Once the list is updated select the one to use. **WiFi and Ethernet are supported.** 

WiFi could have high latency based on the surrounding noise and signal levels.

Wired Ethernet has lower latencies.

| Refresh<br>Networks                           | IPAddress 🔺 MAC |
|-----------------------------------------------|-----------------|
| [192.168.2.15] Local Area Connection          |                 |
| [192.168.8.186] Wireless Network Connection 2 |                 |
| [192.168.2.15] Local Area Connection          |                 |
| NETWORK Add Remove                            |                 |

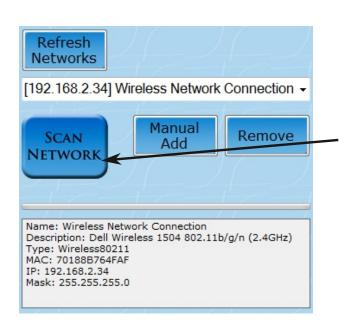

Click **Scan Network** to start the connection process.

If not all LoadBanks are present, hit Scan Network again until all LoadBanks are shown

Note: Manual Add and Remove are for debugging purposes only

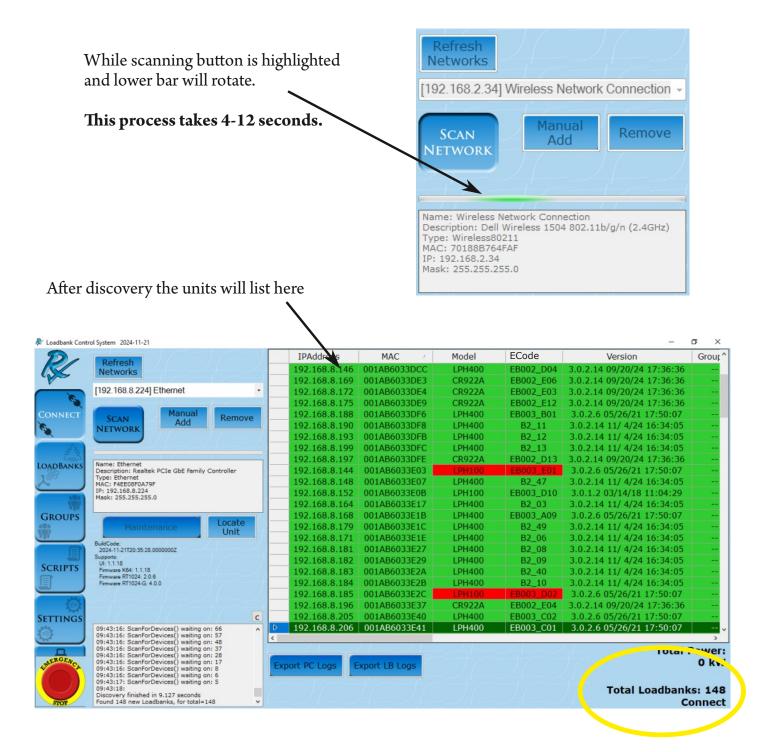

A total loadbank count and total power is given on the bottom right.

## A pop-up may occur asking to update the LoadBank to the newest firmware. The update only takes 30 seconds and must be done to continue using software normally.

#### Two types of logs exist in the iLB platform:

1. On the PC tablet/laptop (logged on the PC with the feature enables in settings)

2. On the loadbank controller board. (If supported)

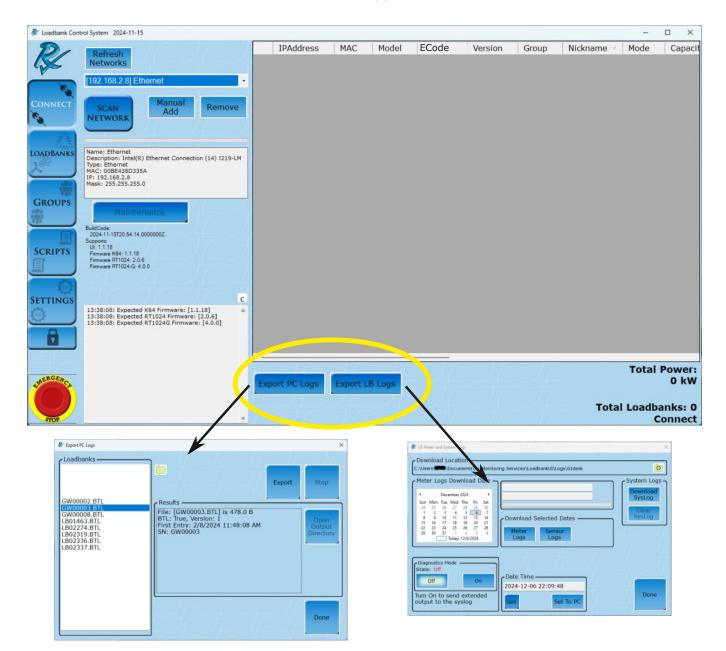

# Logs are located in: ~\user\Documents\Rx Monitoring Services\LoadbankUI\Trending\Loadbanks

©2018 Rx Monitoring Services, Inc. Specifications are subject to change without notice. Please refer to http://rxms.com For current release

#### Export PC loadbank Logs

& Export PC Logs Loadbanks 01davedesk.BTL 01desk.BTL CRE.BTI Export Desk02.BTL 1. Highlight the unit Desk03.BTL GW00002.BT Results 2. Click "Export" File: [GW00003.BTL] is 478.0 B BTL: True, Version: 1 First Entry: 2/8/2024 11:48:08 AM SN: GW00003 GW00008.BTL LB01463.BTL 3. Click Open Output Directory B02274.BTL B02319.BTI LB02336.BTL LB02337.BTL to see CSV files Done

#### To get PC logs the feature must be enabled:

The logs need to be enabled in the settings tab to enable function. Each time a loadbank is connected to the controller it will log its values.

Go to

```
1. Settings (Tab) -> Feature Control -> UI Trending Logs
```

2. Click Start (If not started)

Interval : Time between data points for each loadbank. (Default 30 seconds)

Click on the folder icon to open the writing location User\documents\Rx Monitoring Services\LoadbankUI\Trending Files are stored as "Serial#".BTL

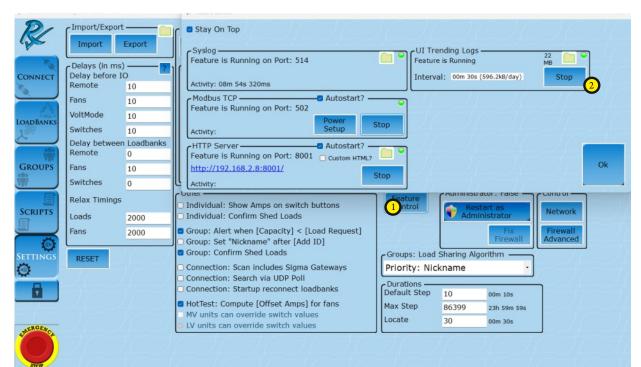

Meter logs are only avalible on the Gen3 Boards (1100-10166-xx)

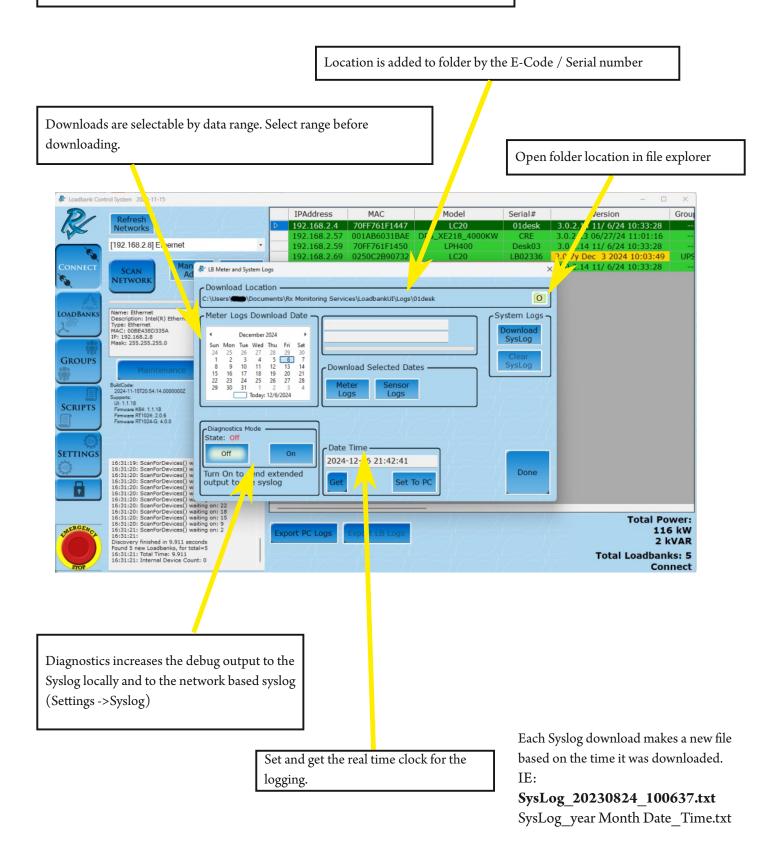

## Load Banks Tab

#### **Description**:

The Loadbanks tab shows the status of the individual LoadBanks connected and allow users to set nicknames, turn on/off, and apply different load amounts to individual LoadBanks.

#### How to Use Tab Summary:

- Click on a unit from the list to highlight it and show the values from the onboard meter below.
- To apply load to a unit, first tap **Control** (**On**) and **Blowers** (**On**) switches.
- To use load switches click on **Pick Switches** then select switch values in the popup

| -                                                                                                    | Model                                                                                                    | ECode              | Group                 | Nickname                                                                                   | Mode  | Capacity (KW/A)            | Applied(KW) | Applied(KVAR) | Avg Vrms | Avg Irm                                    |
|----------------------------------------------------------------------------------------------------|----------------------------------------------------------------------------------------------------|--------------------|-----------------------|--------------------------------------------------------------------------------------------|-------|----------------------------|-------------|---------------|----------|--------------------------------------------|
|                                                                                                    | LC20                                                                                                    | 01desk             |                       |                                                                                            | 480   | 500/601                    | 0.00        | 0.00          | 475.00   | 0.00                                       |
| D                                                                                                    | DPS_XE218_4000k                                                                                                    | W CRE              |                       |                                                                                            | 13800 | 4000/167                   | 0.00        | 0.00          | 480.00   | 6.133                                      |
| Þ                                                                                                    | LC20                                                                                                    | LB02336            |                       |                                                                                            | 480   | 500/601                    | 0.00        | 0.00          | 41.363   | 0.00                                       |
|                                                                                                    | LPH400                                                                                                    | Desk03             |                       |                                                                                            | 480   | 400/481                    | 45.00       | 0.00          | 483.20   | 66.44                                      |
|                                                                                                    | LC20                                                                                                    | Desk02             |                       | ups1                                                                                       | 480   | 500/601                    | 55.00       | 0.00          | 480.00   | 66.15                                      |
|                                                                                                    |                                                                                                    |                    |                       |                                                                                            |       |                            |             |               |          |                                            |
|                                                                                                    |                                                                                                    |                    |                       |                                                                                            |       |                            |             |               |          |                                            |
| s <mark>1</mark> amet                                                                                                    |                                                                                                    | State:             |                       | Nickna                                                                                     |       | 8<br>Shed Pick             | Load State  | )             |          |                                            |
| BC Volta                                                                                                    | ge 480 0<br>ge 480 62.04                                                                                                    | State:             |                       | Group Setti                                                                                |       | $\mathbf{\vee}$            |             | 2             |          |                                            |
| S 1 varmet<br>BC Voltag<br>CA Voltag                                                                                                    | ge 480 0<br>Ige 480 62.04<br>Ige 480 62.04                                                                                                    | State:             | On                    | Group Setti                                                                                |       | Shed Pick                  |             | 2             |          |                                            |
| 5<br>1) varnet<br>BC Volta<br>CA Volta<br>A Currer                                                                                                    | ge         480         0           ige         480         62.04           ige         480         62.04           int         0         0                                                                                                    | State:             | On                    | Group Setti<br>Input Voltage:<br>480 Volts<br>Applied KW:                                  |       | Shed Pick<br>Load Switches |             |               |          |                                            |
| 5<br>5<br>5<br>5<br>5<br>5<br>5<br>5<br>5<br>1<br>7<br>amet<br>BC Volta<br>CA Volta<br>A Currer<br>B Currer                                                                                                    | ge         480         0           ige         480         62.04           ige         480         62.04           int         0         0           int         0         0                                                                                                    | State:             | On                    | Group Setti<br>Input Voltage:<br>480 Volts                                                 |       | Shed Pick                  |             |               | -        |                                            |
| S<br>1) ramet<br>SC Volta;<br>CA Volta;<br>BC Volta;<br>CA Volta;<br>CA VOLTa;<br>CA VOLTa;<br>CA VOLTA;<br>CA VOLTA;<br>CA VOLTA; | ge         480         0           ige         480         62.04           ige         480         62.04           int         0         0           int         0         0           int         0         0                                                                                                    | State:             | On                    | Group Setti<br>Input Voltage:<br>480 Volts<br>Applied KW:<br>0.0 /                         |       | Shed Pick<br>Switches      |             | }             |          |                                            |
| A Currer<br>B Currer<br>B Currer<br>C Currer<br>Power(KV                                                                                                    | ge         480         0           age         480         62.04           age         480         62.04           nt         0         0           nt         0         0           nt         0         0           nt         0         0           with         0         0           nt         0         0        | State:             | On                    | Group Setti<br>Input Voltage:<br>480 Volts<br>Applied KW:<br>0.0 /<br>Applied KVAR:        |       | Shed Pick<br>Load Switches |             | ]             |          | 0 / 601 /                                  |
| S<br>S<br>S<br>S<br>S<br>S<br>S<br>S<br>S<br>S<br>S<br>S<br>S<br>S                                                                                                    | ge         480         0           ige         480         62.04           ige         480         62.04           int         0         0           int         0         0           int         0         0           with         0         0           with         0         0           with         0         0 | State:             | On<br>On<br>Trs<br>On | Group Setti<br>Input Voltage:<br>480 Volts<br>Applied KW:<br>0.0 /<br>Applied KVAR:        |       | Shed Pick<br>Switches      |             |               |          | sured/Capa<br>0 / 601 /<br>0 / 50<br>0 / 0 |
| S<br>S<br>S<br>S<br>S<br>S<br>S<br>S<br>S<br>S<br>S<br>S<br>S<br>S                                                                                                    | ge         480         0           ge         480         52.04           gge         480         52.04           nt         0         0           nt         0         0           nt         0         0           nt         0         0           AR)         0         0           (A)         0         0         | 6 Blower<br>State: | On<br>On<br>Trs<br>On | Group Setti<br>Input Voltage:<br>480 Volts<br>Applied KW:<br>0.0 /<br>Applied KVAR:<br>0 / |       | Shed Pick<br>Switches      |             |               |          | 0 / 601<br>0 / 50<br>0 / 0                 |

- 1. Power Values from Onboard Meter
- 2. Nicknames
- 3. Alarms
- 4. Notification Bar
- 5. Control State
- 6. Blowers State
- 7. Volt Mode
- 8. LoadBank Switches

# 9. Locate Unit (LED on the LoadBank will blink for a specified time)

- 10. Switch state indicators
- 11. Switch disabling
- 12. Dashboard / Advanced Commands

| Parameter    | Nominal | Meter-Feedback |
|--------------|---------|----------------|
| AB Voltage   | 480     | 479.33         |
| BC Voltage   | 480     | 479.33         |
| CA Voltage   | 480     | 479.33         |
| A Current    | 0       | 0              |
| B Current    | 0       | 0              |
| C Current    | 0       | 0              |
| Power(KW)    | 0       | 0              |
| Power(KVAR)  | 0       | 0              |
| Power(KVA)   | 0       | 0              |
| Frequency    | 60      | 60             |
| Power Factor | NaN     | 0              |

#### 1. Power Values from Onboard Meter

The load bank tab shows the status and the power values of the individual load banks connected.

#### 2. Nickname

Click in the Nickname text box and a keyboard will pop up. Use the keyboard to type out the name and press Enter. The Nickname will appear on the LoadBank list.

Note that once the keyboard is on the screen, user will be able to use computer or laptop keyboard.

| ୡ Intelligent Load | oank Controller 7/30 | 0/2018   |                                                                                                    |            |                        |                  |             |            |                |            |              |
|--------------------|----------------------|----------|----------------------------------------------------------------------------------------------------|------------|------------------------|------------------|-------------|------------|----------------|------------|--------------|
|                    | Model E              | ECode    | Group                                                                                                    | Nickname   | Mode /                 | Capacity KW/A    | Applied(KW) | Applied(KV | AR) Avg Vrms   | Avg Irms   | Avg KW       |
|                    | LPH100 E             | B003_C12 |                                                                                                    | LoadBank1  | 480                    | 100/120          | 0.00        | 0.00       | 480.675        | 0.00       | 0.00         |
|                    | LPH100               | A12      |                                                                                                    | LoadBank2  | 480                    | 100/120          | 0.00        | 0.00       | 480.675        | 0.00       | 0.00         |
|                    | LPH100               | A13      |                                                                                                    |            | 480                    | 100/120          | 0.00        | 0.00       | 480.675        | 0.00       | 0.00         |
|                    | LPH100               | 00008    |                                                                                                    |            | 480                    | 100/120          | 0.00        | 0.00       | 480.675        | 0.00       | 0.00         |
| CONNECT            | LPH100               | A09      |                                                                                                    |            | 480                    | 100/120          | 0.00        | 0.00       | 479.325        | 0.00       | 0.00         |
|                    | LPH100 E             | B003_C11 |                                                                                                    |            | 480                    | 100/120          | 0.00        | 0.00       | 480.675        | 0.00       | 0.00         |
|                    | LPH100               | A04      |                                                                                                    |            | 480                    | 100/120          | 0.00        | 0.00       | 480.675        | 0.00       | 0.00         |
| Emile<br>Campa     | LPH100               | 00007    |                                                                                                    |            | 480                    | 100/120          | 0.00        | 0.00       | 480.675        | 0.00       | 0.00         |
| Em3                | LPH100 E             | B003_C10 |                                                                                                    |            | 480                    | 100/120          | 0.00        | 0.00       | 479.325        | 0.00       | 0.00         |
|                    | LPH100 E             | B003_C02 |                                                                                                    |            | 480                    | 100/120          | 0,00        | 0.00       | 479.325        | 0.00       | 0.00         |
|                    | LPH100 E             | a w      | e                                                                                                    | r t v      |                        | i o p            | 7 8         | 9 <- 00    | 480.675        | 0.00       | 0.00         |
|                    | LPH100               |          |                                                                                                    |            |                        |                  |             | 00         | 480.675        | 0.00       | 0.00         |
| 197                | LPH100 E             |          |                                                                                                    | mm         |                        |                  |             | 00         | 479.325        | 0.00       | 0.00         |
| GROUPS             | LPH100 E             | а        | s a                                                                                                    | r g        | n j                    | k I Ci           | • 4 5       | 6 Esc 00   | 480.675        | 0.00       | 0.00         |
| (0)                | LPH100               |          |                                                                                                    |            |                        |                  |             | 00         | 479.325        | 0.00       | 0.00         |
| STAL D             | LPH100 E             | z        | X C                                                                                                    | v b        | nı                     | m _ <-           | 1 2         | 3 Enter 00 | 480.675        | 0.00       | 0.00         |
|                    | <                    |          |                                                                                                    |            |                        |                  |             |            | 170 005        | ~ ~ ~      | •            |
| SCRIPTS            | Parameter Nor        | Caps     |                                                                                                    |            | E                      | isc Enter        | 0           |            |                |            |              |
| SCRIPTS            | AB Voltage 48        | 480.0    | Þ/                                                                                                    | State: 0 2 | LoadBa                 | pk2              |             |            | 10.00 kW 25.00 | kW 50.00 k | w            |
|                    | BC Voltage 48        | 480.     | 57                                                                                                    |            | LUauba                 | nk2 App<br>Switc |             |            |                |            |              |
|                    | CA Voltage 48        | 480.6    | 57                                                                                                    | Off On     | Group S                | Settings         | nes         |            |                |            |              |
| <b>1</b>           | A Current 0          | 0 0      |                                                                                                    | Blowers    | Input Volt<br>480 Volt |                  |             |            |                |            |              |
| SETTINGS           | B Current 0          | 0 0      |                                                                                                    | State: -?- | Applied K              |                  | [In Local I | Mode]      |                |            |              |
| 10                 | C Current 0          | 0 0      |                                                                                                    |            | 0 /<br>Applied K       |                  | lei         |            |                | Acti       | ve/Capacity: |
| Sec.               | Power(KW)            | 0 0      |                                                                                                    | Off On     | 0 /                    |                  |             |            |                | 0          | / 120 Amps   |
| AMERGENCA          | Power(KVAR)          | 0 0      |                                                                                                    |            | Alorma                 |                  |             |            |                |            | 0 / 100 kW   |
|                    | Power(KVA) (         | 0 0      | 1                                                                                                    | Volt Mode  | Alarms                 |                  |             |            |                |            | 0 / 0 kVAR   |
|                    | Frequency 6          | 0 60     |                                                                                                    | 480 240    | OK C                   | OK               | OK          |            | Locate         | Total Lo   | adbanks: 69  |
| STOP               | Power Factor Na      | aN O     |                                                                                                    | 240        |                        |                  |             |            | Unit           | . otar Ec  | Individual   |
| and t              |                      |          | 100 million (100 million (100 m |            |                        |                  |             |            |                |            | Anurviuuai   |

#### Signals

#### 3. Alarms

Click on the alarm to popup a description.

If there is a problem a red exclamation sign will appear.

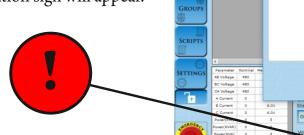

& Loadback (

| 22       | Model                               | Serial#           | Group       | Nickname      | Mode     | Capacity (KW/A) | Applied(KW) | Applie | d(KVAR) | Avg Vrms | Avg Irms   |
|----------|-------------------------------------|-------------------|-------------|---------------|----------|-----------------|-------------|--------|---------|----------|------------|
| $\sim$   | LPH100                              | 00050             | Temp0       |               | 480      | 25/60           | 0.00        |        | 0.00    | 480.00   | 0.00       |
| che -    | LPH100                              | LB01148           |             |               | 480      | 100/120         | 0.00        |        | 0.00    | 480.00   | 6.014      |
|          | ECode                               | 🖉 🖉 Alarm Details |             |               |          |                 |             |        | ×       | NaN      | NaN        |
|          |                                     | Alarms: [0x       | 0000021     |               |          |                 |             |        |         |          |            |
| CONNECT  |                                     |                   |             |               |          |                 |             |        |         |          |            |
| 6        |                                     | 🖃 🕘 (1) Far       |             |               |          |                 |             |        |         |          |            |
| ~        |                                     | UNI               | f: [LPH100] | => LB01148    |          |                 |             |        |         |          |            |
|          |                                     |                   |             |               |          |                 |             |        |         |          |            |
| OADBANKS |                                     |                   |             |               |          |                 |             |        |         |          |            |
| 1        |                                     |                   |             |               |          |                 |             |        |         |          |            |
| _        |                                     |                   |             |               |          |                 |             |        |         |          |            |
| 997      |                                     |                   |             |               |          |                 |             |        |         |          |            |
| GROUPS   |                                     |                   |             |               |          |                 |             |        |         |          |            |
| 000      |                                     |                   |             |               |          |                 |             |        |         |          |            |
| NRA C    |                                     |                   |             |               |          |                 |             |        |         |          |            |
|          |                                     |                   |             |               |          |                 |             |        |         |          |            |
|          |                                     |                   |             |               |          |                 |             |        |         |          |            |
| SCRIPTS  |                                     |                   |             |               |          |                 |             |        |         |          |            |
|          |                                     |                   |             |               |          |                 |             |        |         |          |            |
|          | ٤.                                  |                   |             |               |          |                 |             |        |         |          |            |
| ()<br>() |                                     |                   |             |               |          |                 |             |        |         |          |            |
| SETTINGS | Parameter Nominal<br>A8 Voltage 480 |                   |             |               |          |                 | 146         |        |         |          |            |
| 6        | BC Voltage 480                      |                   |             |               |          |                 |             | OK     |         |          |            |
| ~        | CA Voltage 450                      |                   |             |               |          |                 |             |        |         |          |            |
| 7        | A Current 0                         | -                 |             |               |          |                 | -           |        | -       |          |            |
|          | B Current 0                         | 6.01 5            | tate: Off   | 0 /           | Loc      |                 |             |        |         |          |            |
|          | C Current 0                         | 6.01              |             | Applied KVAR: | Un       |                 |             |        |         |          |            |
|          | Power(Km) 0                         | 5                 | Off On      | 0/            | [Need E  | llowers]        |             |        |         | Me       | asured/Cap |
| ALRGENC  | Power(KVAR) 0                       |                   |             |               |          |                 |             |        |         |          | 6/120      |
|          | Power(KVA) 0                        | 3                 | olt Mode    | Alarms        |          |                 |             |        |         |          | 0/0        |
|          | Prequency 60                        | 60                | 480 22      | Tap           | for info | Disable         |             |        |         | Total Lo |            |
|          |                                     |                   |             |               |          |                 |             |        |         |          |            |

The Model and Serial # columns will turn RED when the loadbank is in an Alarm state.

|   | Model        | ECode         | Group | Nickname | Mode |
|---|--------------|---------------|-------|----------|------|
| ▶ | LPH100       | LB01148       |       |          | 480  |
|   | VoltSwitcher | VOLT_SWITCHEF | ۲     |          | 0    |

#### 4. Notification Box

This area gives "hints" to what is going to happen or a status that is needed.

| Control<br>State: Off | Nickname                    | Apply    | 5.00 kW         | 10.00 kW       | 25.00 kW | 50.00 kW                                       |
|-----------------------|-----------------------------|----------|-----------------|----------------|----------|------------------------------------------------|
| Off On                | Group Settings              | Switches |                 |                |          |                                                |
| Blowers<br>State: -?- | 480 Volts<br>Applied KW:    | Cancel   | [In Local Mode] |                |          |                                                |
| Off On                | 0 /<br>Applied KVAR:<br>0 / |          |                 |                |          | Active/Capacity:<br>0 / 120 Amps<br>0 / 100 kW |
| Volt Mode             | Alarms                      |          |                 |                |          | 0 / 0 kVAR                                     |
| 480 240               | OKOK                        |          |                 | Locate<br>Unit | То       | tal Loadbanks: 69<br>Individual                |

| Control<br>State: On  | Nickname                    | Apply    | 5.00 kW    | 10.00 kW | 10.00 kW       | 25.00 kW | 50.00 kW                         |
|-----------------------|-----------------------------|----------|------------|----------|----------------|----------|----------------------------------|
| Off On                | Group Settings              | Switches |            |          |                |          |                                  |
| Blowers<br>State: Off | 480 Volts<br>Applied KW:    | Cancel   | [Need Blow | ers]     |                |          |                                  |
| Off On                | 0 /<br>Applied KVAR:<br>0 / |          |            |          |                |          | Active/Capacity:<br>0 / 120 Amps |
| Volt Mode             | Alarms                      |          |            |          | 1              |          | 0 / 100 kW<br>0 / 0 kVAR         |
| 480 240               | OROR                        |          |            |          | Locate<br>Unit | Тс       | otal Loadbanks: 69<br>Individual |

#### 5. Control State

By turning the Control State [On], the LoadBank enters Remote Mode which disables local control of LoadBank, thereby making the software/tablet combination the only control system

#### 6. Blowers State

Turns on fans on the LoadBank

#### 7. Voltage Mode Controls (LoadBank dependant)

Be sure not to use 240V Volt Mode with an input voltage over 260Vrms.

Software will attempt to block this with warnings and Group settings will lock this as well.

#### 8. Load Ecode Lies / KW Select

Apply a specific load amount to individual load bank.

Steps to apply load:

- 1. Select to highlight a load bank from the list
- 2. Switch Control State [On]
- 3. Start **Blower**s [On]
- 4. Click Pick Switches
- Click kW values to add to queue (indicated in pink) Or Click Power Tab and enter KW and KVar
- 6. Check the total stated value that will be applied (indicated in **blue**)
- 7. Click Apply Selection

| Step, Carego Val Mode<br>One or more of your voltages is abov<br>VoltMod | ve the [260.0] threshold for 240<br>de. |
|--------------------------------------------------------------------------|-----------------------------------------|
|                                                                          |                                         |
|                                                                          | _                                       |
|                                                                          | ок                                      |

Once the load is applied it will show up on the list in this spot.

| adbank Contro   | ol System 2023-08-23                       |                                                                                                    |              |                             |                  |                               |             |                    |          | – 🗆 🗙                   |
|-----------------|--------------------------------------------|----------------------------------------------------------------------------------------------------|--------------|-----------------------------|------------------|-------------------------------|-------------|--------------------|----------|-------------------------|
|                 | Model                                      | ECode                                                                                                    | Group        | Nickname                    | Mode             | Capacity (KW/A)               | Applied(KW) | Applied(KVAR)      | Avg Vrms | Avg Irms                |
|                 | C LPH100                                   | 012345678912345                                                                                                    |              |                             | 480              | 100/120                       | 0.00        | 0.00               | NaN      | NaN                     |
| 5               | 1 LPH500                                   | CRE                                                                                                    |              |                             | 480              | 500/601                       | 0.00        | 0.00               | 240.00   | 0.00                    |
|                 | OhmsMeter                                  | OHM007                                                                                                    | (- <u></u> ) |                             | 0                | 0/0                           | 0.00        | 0.00               | 389.19   | 0.00                    |
| DBANKS<br>BOUPS |                                            | Select Load: [LC20]<br>Settings<br>Input Voltage:<br>480 Volts<br>Applied KW:<br>0,0 / 500<br>Applied KVAR:<br>0 / 0 | Swi          |                             |                  | 10.00 kW<br>12 A<br>30        |             | mps<br>kW<br>kVAR  | ×        |                         |
|                 | C<br>Parameter Nominal I<br>AB Voltage 480 | Cancel                                                                                                    |              |                             | 0.00 kW<br>120 A | 100.00 kW 100.01<br>120 A 120 |             | Apply<br>Selection | n        |                         |
|                 | AB Voltage 480<br>BC Voltage 480           | 240                                                                                                    |              |                             |                  | CU FICK                       |             |                    |          |                         |
|                 | CA Voltage 480                             | 240 Off                                                                                                    |              | Group Settings              | 5 Loa            | ad Switches                   |             |                    |          |                         |
|                 | A Current 0                                |                                                                                                    |              | Input Voltage:<br>480 Volts | -                | (4)                           |             |                    |          |                         |
|                 | B Current 0                                | DIOV                                                                                                    | e: On        | Applied KW:<br>0 /          | Loca             | ate                           |             |                    |          |                         |
|                 | C Current 0                                | <u> </u>                                                                                                    |              | Applied KVAR:               | Un               | it                            |             |                    |          |                         |
| 1               | Power(KW) 0                                | off                                                                                                    | On           | 0/                          |                  |                               |             |                    | Mea      | sured/Capaci            |
| GENC.           | Code •                                     | 0                                                                                                    |              |                             |                  |                               |             |                    |          | 0 / 601 Am<br>0 / 500 I |
|                 | Power(KVA) 0                               |                                                                                                    | Mode         | Alarms                      |                  |                               |             |                    |          | 0 / 0 kV                |
|                 | Frequency 60                               | 60 480                                                                                                    |              | Tan                         | for info         | Disable                       | Advanced    |                    |          |                         |
|                 |                                            |                                                                                                    | 240          | OK                          | or into          | Switches                      | Commands    |                    | Total Lo | adbanks:                |

©2018 KX Monitoring Services, inc. Specifications are subject to change without notice. Please refer to http://rxms.com For current release LB-View<sup>™</sup> User Manual Revised: 06/09/2025

#### **Disable Switches**

Requires a password ("power") each time unless in maintenance mode.

Switch is disabled for all Volt Modes/Tap Positions.

Only disabled for the current use of the loadbank software.

Does not stay with loadbank and if the UI closes for any reason you need to disable it again.

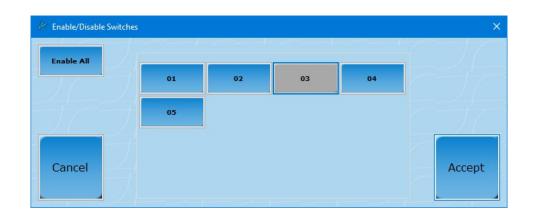

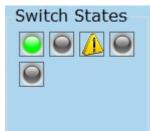

Indicator lights (Switch States) Green - Load Step is Active Gray - Load Step is Inactive Warning - Load Step/Switch is disabled in software

#### Locate Unit

#### Locate Unit

Causes the LED on the selected loadbank to blink rapidly for a period of time. Allows for quick acquisition of desired unit in the field.

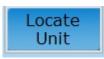

Dashboard / Advanced Commands

#### The Dashboard and Advanced Commands are dependent on loadbank features.

#### Specific commands when available will be displayed on this screen based on model type.

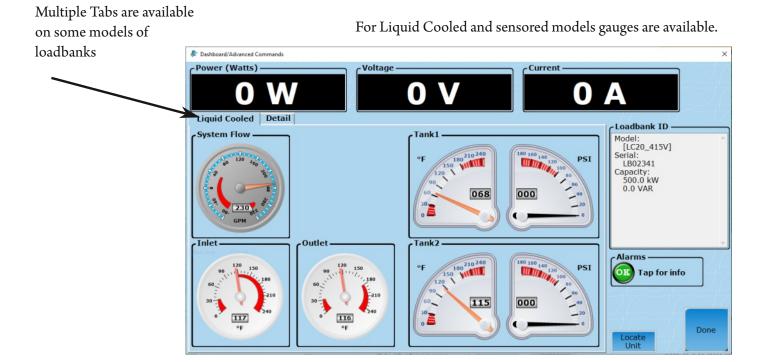

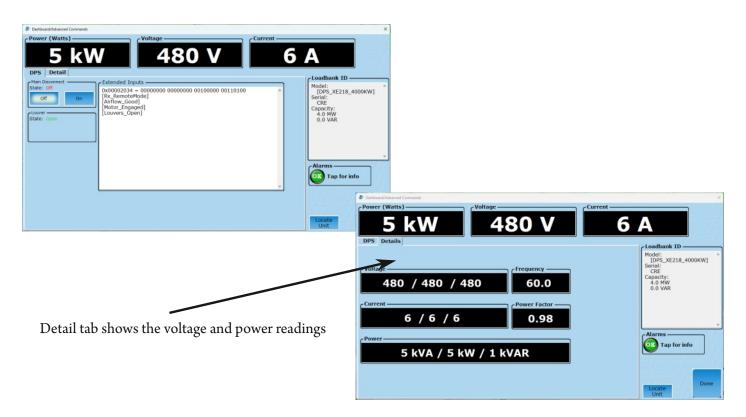

©2018 Rx Monitoring Services, Inc. Specifications are subject to change without notice. Please refer to http://rxms.com For current release

# **Groups** Tab

#### Description:

The Groups tab is designed to link LoadBanks into groups and remotely control them as a single unit.

#### How to Use Tab Summary:

- Create Groups
- Add specifc LoadBanks or add all LoadBanks to created group
- Change Group Setting to put kW or kVAR max in place
- Pick and Apply Load

#### Note: Moving loadbanks to a group will cause units to shed their load

#### Available LoadBanks:

These are all of the LoadBanks communicating. For available LoadBanks to appear here they need to:

1.) Not currently be in another group

|   | Multi:    | Allows selection of multiple units from the Available section.               |
|---|-----------|------------------------------------------------------------------------------|
|   | Add All:  | Takes all available load banks and adds to highlighted group.                |
| 1 | Add One:  | Takes highlighted unit from Available and puts in highlighted group.         |
|   | Add ID:   | Add by number will pop up a keyboard input (or scanner)                      |
|   | Shed One: | Removes highlighted loadbank from group and puts in Available.               |
|   | Shed All: | Clears all loadbanks out of group and makes them Available for other groups. |
|   | \         |                                                                              |

| 2                   | Available        | Loadbank             | s: 144                       |                                                                                                    | Model / | ECode        | Nickname  | Mode          | Capacity (KW/A) | Applied(KW) | Applied(KVAR)                  |
|---------------------|------------------|----------------------|------------------------------|----------------------------------------------------------------------------------------------------|---------|--------------|-----------|---------------|-----------------|-------------|--------------------------------|
|                     | Mode             | ECode                | <ul> <li>Nickname</li> </ul> | ^ Multi                                                                                                    | LPH400  | EB002_E08    |           | 240           | 400/962         | 25.00       | 0.00                           |
|                     | CR922A           | EB003 E1             |                              | Add All                                                                                                    | _PH400  | EB002_E11    |           | 240           | 400/962         | 25.00       | 0.00                           |
|                     | LPH100           | EB003_E09            |                              |                                                                                                    | PH400   |              |           | 240           | 400/962         | 25.00       | 0.00                           |
| 67                  | CR922A           | EB003_E08            | 3                            |                                                                                                    | PH400   | EB002_E10    |           | 240           | 400/962         | 25.00       | 0.00                           |
| DNNECT              | CR3750           | EB003_E03            | 7                            | Add                                                                                                    |         |              |           |               |                 |             |                                |
|                     | LPH100           | EB003_E00            | 5                            | Selected                                                                                                    |         |              |           |               |                 |             |                                |
| $ \longrightarrow $ | LPH100           | EB003_E0             | 5                            |                                                                                                    |         |              |           |               |                 |             |                                |
| 34                  | LPH100           | EB003_E04            | 1                            |                                                                                                    |         |              |           |               |                 |             |                                |
| DBANKS              | LPH100           | EB003_E03            |                              | Add ID                                                                                                    |         |              |           |               |                 |             |                                |
| B                   | LPH100           | EB003_E0:            |                              | (The second second seco |         |              |           |               |                 |             |                                |
|                     | LPH100           | EB003_D1             |                              |                                                                                                    |         |              |           |               |                 |             |                                |
|                     | LPH100           | EB003_D1             |                              | _                                                                                                    |         |              |           |               |                 |             |                                |
|                     | LPH100           | EB003_D1             |                              | Shed<br>Selected                                                                                                    |         |              |           |               |                 |             |                                |
| ROUPS               | LPH100           | EB003_D1             | -                            |                                                                                                    |         |              |           |               |                 |             |                                |
|                     | LPH100           | EB003_D0             |                              |                                                                                                    |         |              |           |               |                 |             |                                |
|                     | LPH100           | EB003_D0             |                              |                                                                                                    |         |              |           |               |                 |             |                                |
|                     | LPH100<br>LPH100 | EB003_D0<br>EB003_D0 |                              | Shed All                                                                                                    |         |              |           |               |                 |             |                                |
| RIPTS               | LPHIO            | EB003_D0             | 2<br>4                       |                                                                                                    | <       |              |           |               |                 |             |                                |
|                     | <                |                      |                              |                                                                                                    | Volt Mo | de           | Stat      | trol <u> </u> |                 |             |                                |
|                     | 0.1              |                      | Edit                         |                                                                                                    |         | Grou         |           |               | Shed protein    |             |                                |
| 6                   | Create           | Stopped              | Name                         | Delete                                                                                                    | 480 2   | 240 Settin   |           | On            | Load Pick I     | Load        |                                |
| TINGS               | Constant         |                      |                              | AppliedKVAR                                                                                                    | Setting |              |           |               | J               |             |                                |
| intos               | GroupNam         |                      |                              |                                                                                                    |         | 240V @ 60H   | z State   |               |                 |             |                                |
|                     | UPS2             | 0.00                 | 0.00                         | 0.00                                                                                                    |         | Max:         |           |               | Locate          |             | Measured/Capa<br>288 / 3,849 A |
|                     | UPS1             | 100.00               | 119.72                       | 0.00                                                                                                    |         | kA] [1.00 MV | V]    Off | On            | Group           |             | 120 / 1,600                    |
| ERGENC              |                  | T                    |                              |                                                                                                    | 0] [0   | .00 kVAR]    |           |               | J               |             |                                |
|                     |                  |                      |                              |                                                                                                    | Alarms  |              |           |               |                 |             |                                |
|                     |                  |                      |                              |                                                                                                    |         |              |           |               |                 |             | Loadbanks                      |
|                     | <                |                      |                              |                                                                                                    | OK Ta   | p for info   |           |               |                 |             | Group: UP                      |

#### Highlight the group to add and remove loadbanks from that group.

Create:Will start a new group.Edit Name:Edit currently highlighted group name.Delete:Removes highlighted group and makes loadbanks available for other groups.

Create a Group

- 1. **Create** a new group
  - Default name will be Temp0
  - Delete and type in the New Group Name using the keyboard on screen or the one with your computer/laptop/tablet
  - Select the Mode the Group will operate in
    - Note: actual input voltage will be selected later

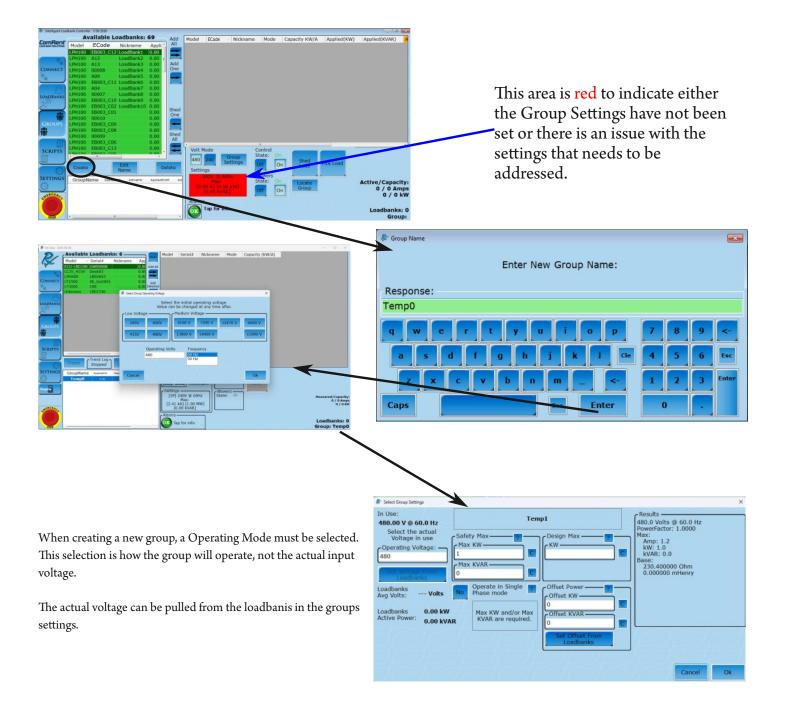

- 2. Highlight a Group from list of Groups in the lower left corner (indicated in pink)
  - The name of the Group selected will be displayed in the right bottom corner (pink star)
- 3. Press Add All to add all available LoadBanks on the network to the Group or select a single LoadBank from the list on the left and press Add One (indicated in yellow)
  - The number of LoadBanks in the Group will be displayed in the right bottom corner (yellow star)
- 4. Press **Shed All** to remove all LoadBanks from the Group or select a single LoadBank from the list on the right and press **Shed One** to remove (indicated in blue)

Note if the LoadBanks within a Group are changed then all applied loads in the Group will be **shed** 

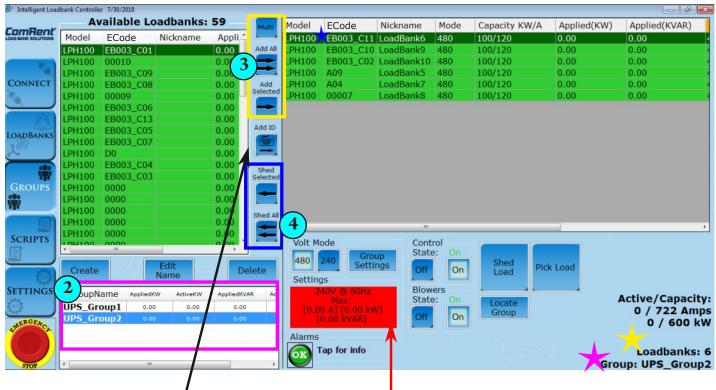

Click the **ADD ID** to pop up a text input sceen (Scanner ready) that can add an available load bank to the group selected.

NickName can be added to the Load bank directly after a succesful move to a group. Go to and check **Settings->Group: Add nickname after Add By ID.** 

This area is **RED** to indicate either the Group Settings have not been set or there is an issue with the settings that needs to be addressed.

Issues that can affect group settings are:

- MAX KW is exceeded
- Voltage level is 110% of nominal

- 6. Highlight the Group Name to apply load to a group
- 7. Check **Voltage Mode**, which was established when the Group was created and is LoadBank specific (indicated in green)
  - Changing Volt Mode will shed all load in Group
- 8. Click **Group Settings** (indicated in yellow)
  - Set Input Voltage and Offset, more information below.
    - Incoming voltage cannot exceed VoltMode
  - Fill out the Restrictions section for safety measures by entering Max kW and/or Max kVAR
     Max kVAR is optional but we recommend a minumum of the fan power (if running on internal), but Max kW must be filled out

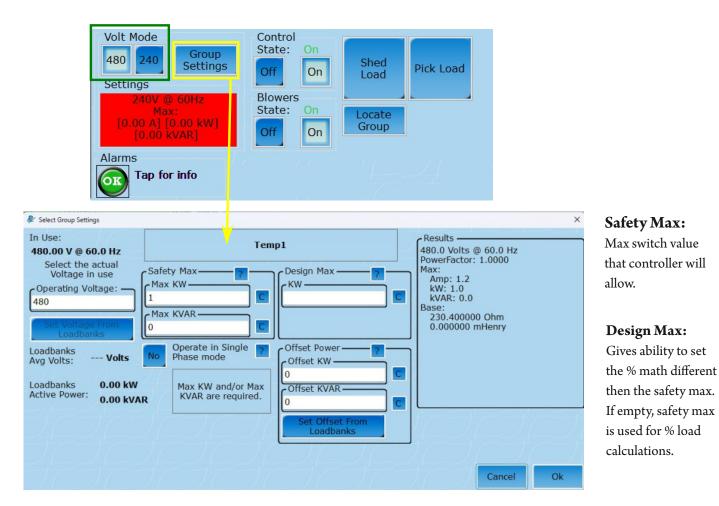

#### **Operating Voltages:**

Can be set two ways:

- 1. Typed into the Actual Voltage text box.
- 2. Click Set Voltage From Loadbanks to use the averaged voltage from the load banks.

#### **Offset Power:**

Offset power is for subtracting from your safety max during load step calculations.

This can be manually added or pulled from LoadBank current load by using Set Offset From Loadbanks.(Such as fans running on internal power)

> Target = 80% \* (1200kw) - 50Kw Offset Target = 910kW

- 9. Enable **Control** (**On**)
- 10. Enable Blowers (On)

Note: This area is no longer red after inputting Group Settings

#### 11. Click Pick Load

Use percentage buttons on the left or the key pad on the right to enter % Max kW (this percentage entered will be the percentage of kW Max set in Group Settings)
 --OR--

Control State:

Blowers

State:

OK

Off

On

On

Off

Shed

Load

Locate

Group

Pick Load

Active/Capacity:

0 / 722 Amps

Loadbanks: 6

Group: UPS\_Group2

0 / 600 kW

Group

Settinas

• Use key pad on the right to enter with Target kW or Target Amps

Volt Mode

Settings

240

480V @ 60Hz

Max:

[850.52 A] [500.00 kW] [500.00 kVAR]

480

Alarm:

• If <u>Max kVAR is entered in Group Settings</u> then loading by Reactive kVAR or Power Factor will be available

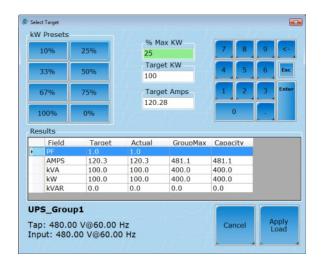

#### Group Settings without kVAR Max input

#### & Select Tar . kW Presets % Max KW 75 Target KW 50% 375 67% 75% Reactive 1009 Results Field Target Actual GroupMax Capacity AMPS 451.1 451.1 850.5 721.7 375.0 375.0 707.1 600.0 **kVA** kW 375.0 375.0 500.0 600.0 **kVAR** 0.0 500.0 0.0 0.0 UPS\_Group2 Tap: 480.00 V@60.00 Hz Input: 480.00 V@60.00 Hz Apply Load

# 12. Click Apply Load

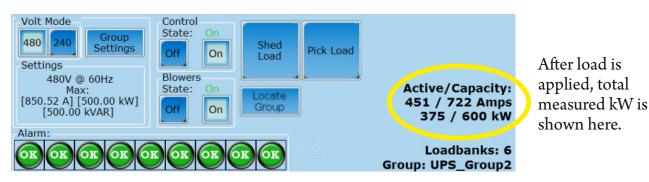

#### Group Settings with kVAR Max input

Max kW is set at 400kW. Target set at 25% of Max kW. Group UPS\_Group1 uses 4 loadbanks.

Reminder: the % of Max kW calculates the percentage of the max kW set in Group Settings

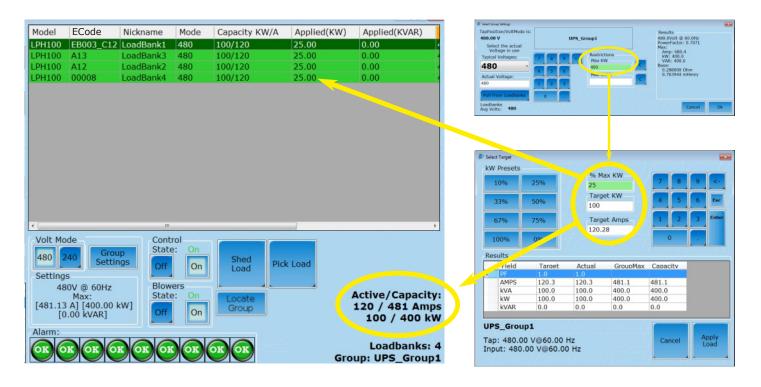

Max kW is set at 500kW. Target set at 75% of Max kW. Group UPS\_Group2 uses 6 loadbanks.

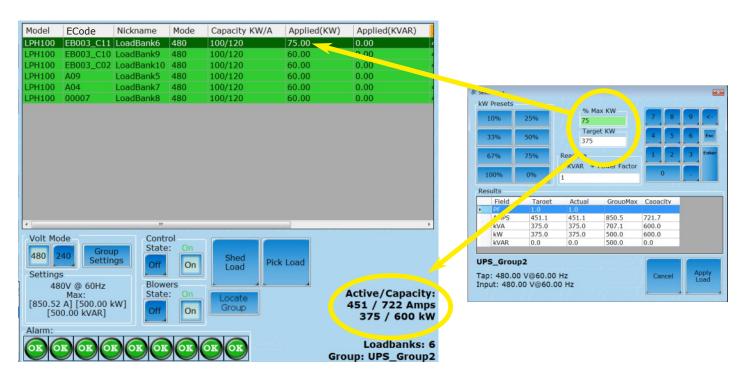

#### How group sharing works (Balanced Mode)

 Setting a target in the group mode uses four settings to calculate the total load applied to each of the Load Banks in the group:

 Safety KW :
 Uses this as the baseline for the total KW the group can use.

 Design Max KW :
 Number used to calculate the load switches in %.

 Input Voltage :
 Select the RMS voltage that the resisters will see (480V, 415, 240, 208)

 Voltage Mode :
 Some units have 240/480 resistance that applies.

 Target % / Target KW / Target Amp :
 The number the interface is aiming for taking in the above variables.

#### The algorithm for sharing is simple. It is a two step process ;

- 1. Take all available load banks and evenly distribute load across them.
- 2. Any left over load that needs to be added gets placed to the first available load bank till the KW is satisfied. (If possible)

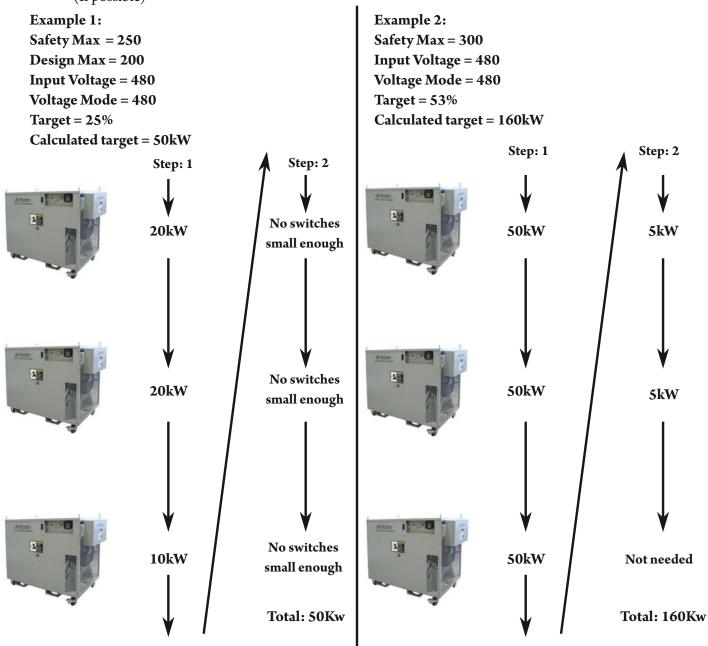

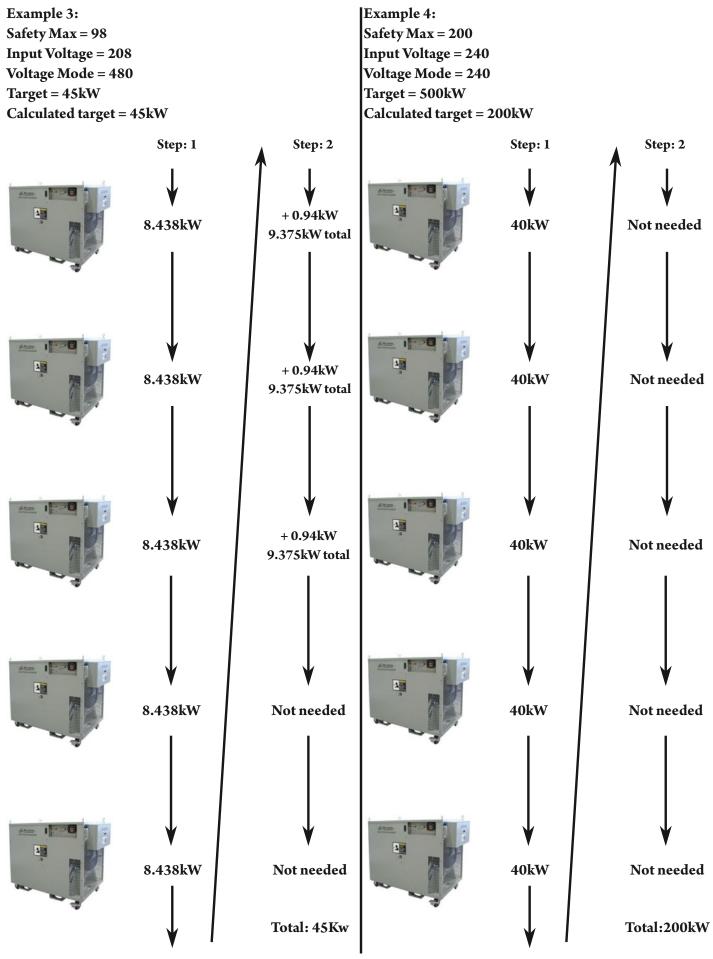

©2018 Rx Monitoring Services, Inc. Specifications are subject to change without notice. Please refer to http://rxms.com For current release LB-View<sup>••</sup> User Manual Revised: 06/09/2025

#### The algorithm for Capacity Mode:

- 1. Inventory all available load banks and sort by size. (Largest to Smallest)
- 2. Add all available load steps starting in order, if no more are available or the target is not met move to the next LoadBank in the list.

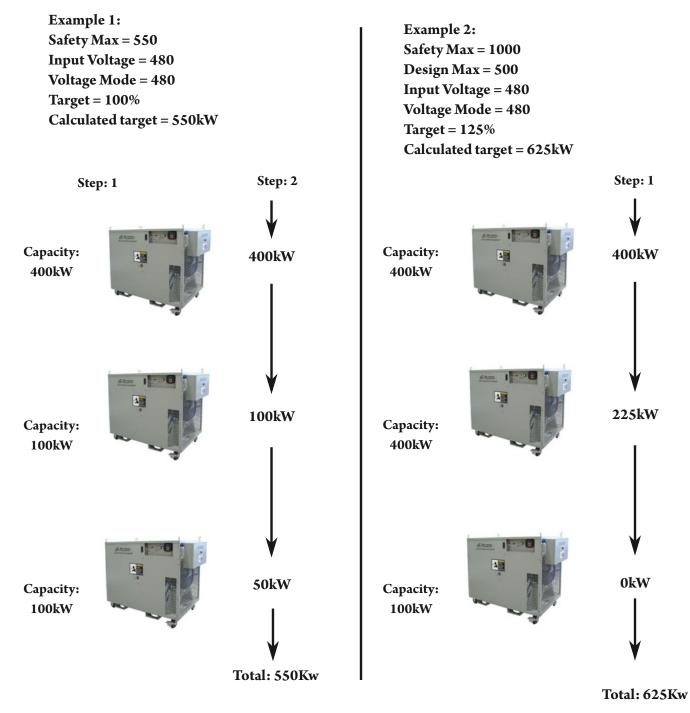

Note: LoadBanks do not physically need to be connected in any particular order, changing the software settings will change the sorted order the load is applied.

#### The algorithm for Nickname Mode:

- 1. Inventory all available LoadBanks and sort by nickname. (asciibetical)
- 2. Add all available load steps starting in order, if no more are available or the target is not met move to the next load bank in the list.

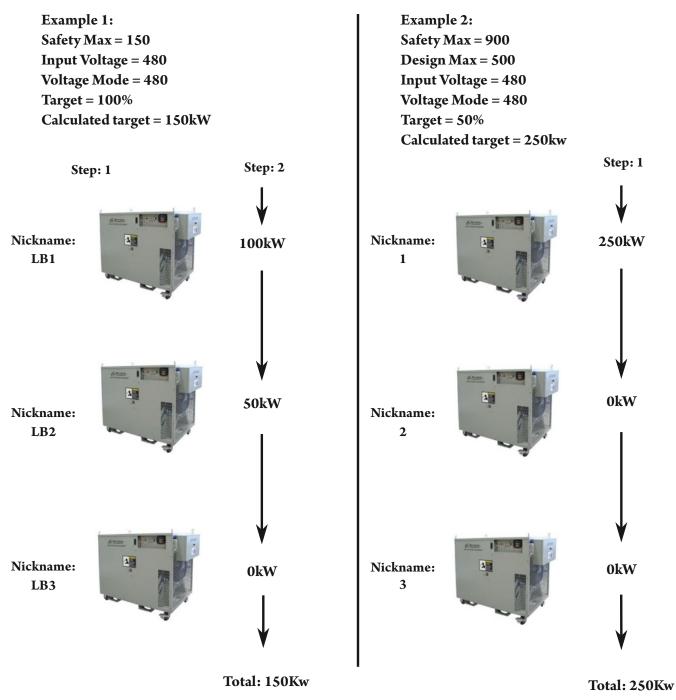

Note: LoadBanks do not physically need to be connected in any particular order, changing the software settings will change the sorted order the load is applied.

# Scripts Tab

### **Description**:

To control multiple groups with a time slice for each step

#### How to Use Tab Summary:

- Create a New Step
- Set Duration in the top right of the screen for seconds step should occur
- Highlight Group under Step Settings
- Pick Load for Highlighted Group
- If multiple groups, Pick Load for each group separately or hit Copy Power to All Groups
- Add next step by hitting New Step or Copy Step buttons
- Continue process until entire Script is written
- Select starting Step and hit Start @ Highlighted Step
- Script will continue until completed or the Stop Script button is hit
- Save Script for future use

# NOTE: Groups that are not ready for load (ie not in Remote Mode, Blower [Off], or Alarms) will not be taken into account when setting loads in step.

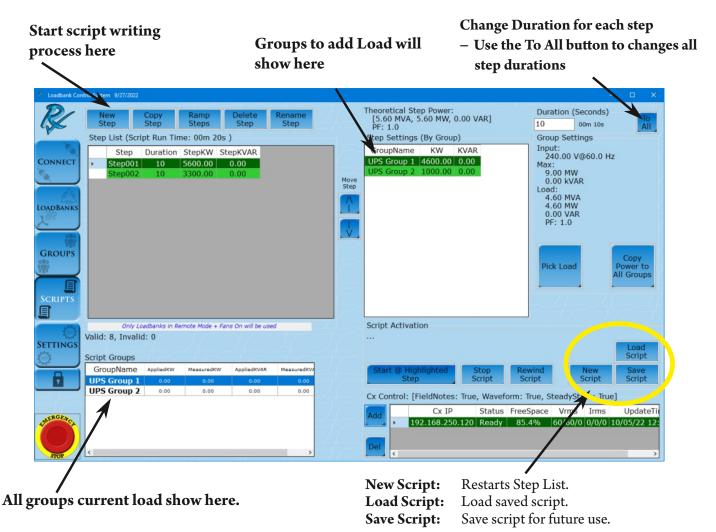

Groups will show up in the Step Settings as red until the load for each group is picked.

| ୡ Intelligent Load                                               | dbank Controller 7/30/2018                                                                                                    |                                                                                                    |                                                                                                    |
|------------------------------------------------------------------|----------------------------------------------------------------------------------------------------|----------------------------------------------------------------------------------------------------|----------------------------------------------------------------------------------------------------|
|                                                                  | NewCopyRampDeleteRenameStepStepStepStepStep                                                                                                    | Theoretical Step Power:<br>[0.00 VA, 0.00 W, 0.00 VAR]<br>PF: 0.0                                                                                                    | Duration (Seconds)                                                                                                    |
| CONNECT<br>LOADBANKS<br>GROUPS<br>SCRIPTS<br>SCRIPTS<br>SETTINGS | Step List (Script)         Step Duration StepKW StepKVAR         Step001       10       NaN       NaN         Step001       10       NaN       NaN         Script Run Time: 00h 00m 10s       Valid: 0, Invalid: 4         Script Groups:       GroupName       AppliedKW       ActiveKW         UPS_Group1       0.00       0.00       0.00       0.00 | PF: 0.0         Step Settings (Groups)         GroupName         GroupName         WW KVAR         UPS_Group1         NaN         NaN         UPS_Group2         NaN         VIPS_Group2         NaN         Van         Script Activation            Start @ Highlighted         Stop         Rewind         Script         Cx Control         Add         FieldNotes: True         Cx IP Status FreeSpace Vrms Irms Upda | GroupSettings<br>Input:<br>480.00 V@60.0 Hz<br>Max:<br>400.00 kW<br>0.00 kVAR<br>Load:<br>0.00 VA<br>0.00 VA<br>PF: NaN<br>Pick Load<br>Copy<br>Power to<br>All Groups<br>Load<br>Script<br>Save<br>Script<br>Remove |

#### Set Duration

Press Duration and use key pad to set duration between 1 second and 1 day (duration must be entered in seconds).

# If duration is being reduced, check the Max Script Duration on settings page.

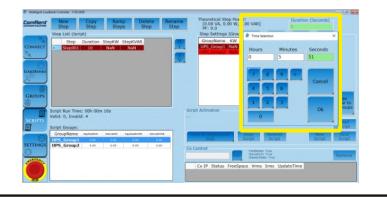

#### **Rename Step**

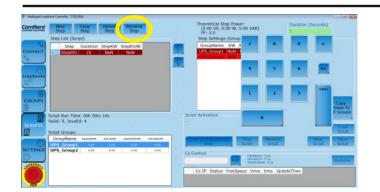

Click the Rename Step button, type new step name, and press enter.

| 🖓 Step Name          |   |   |   | ×     |
|----------------------|---|---|---|-------|
| Enter New Step Name: |   |   |   |       |
| Response:            |   |   |   |       |
| Step002              |   |   |   |       |
| q w e r t y u i o p  | 7 | 8 | 9 | <-    |
| a s d f g h j k l ce | 4 | 5 | 6 | Esc   |
| z x c v b n m _ <-   | 1 | 2 | 3 | Enter |
| Caps Exc Enter       | ( | ) | · |       |

©2018 Rx Monitoring Services, Inc. Specifications are subject to change without notice. Please refer to http://rxms.com For current release

|                  |                                    |              |                | -               |            | -      | •                                               |                                                        |                  |                                                                                                    |                                |
|------------------|------------------------------------|--------------|----------------|-----------------|------------|--------|-------------------------------------------------|--------------------------------------------------------|------------------|----------------------------------------------------------------------------------------------------|--------------------------------|
| Intelligent Load | bank Controller 7/30/2             | 1018         |                |                 |            |        |                                                 |                                                        |                  |                                                                                                    | 00                             |
| ComRent'         | New<br>Step                        | Copy<br>Step | Delete<br>Step | Rename<br>Step  | 14         |        | Theoretical Step F<br>[0.00 VA, 0.00<br>PF: 0.0 |                                                        |                  | Duration (Seconds<br>10                                                                                         | 5)                             |
|                  | Step List (Scr                     | ipt)         |                |                 |            |        | Step Settings (G                                | roups)                                                 |                  | GroupSettings                                                                                                   |                                |
|                  | Step<br>Step001                    |              | StepKW<br>NaN  | StepKVAR<br>NaN |            |        | GroupName KV<br>UPS_Group1_Na<br>UPS_Group2_N3  | N NaN                                                  |                  | Input:<br>480.00 V@60.0<br>Max:<br>400.00 kW<br>0.00 kVAR<br>Load:<br>0.00 VA<br>0.00 VA<br>0.00 VAR<br>PF: NaN | Hz                             |
|                  | Script Run Tim<br>Valid: 0, Invali |              | n 10s          | -47             | -1-        | Script | Activation                                      |                                                        |                  | Pick Load                                                                                                    | Copy<br>Power to<br>All Groups |
| SCRIPTS          |                                    |              |                |                 |            |        |                                                 |                                                        |                  |                                                                                                    | Load                           |
|                  | Script Groups:                     | 1            | 1.00           |                 |            |        |                                                 |                                                        |                  |                                                                                                    | Script                         |
| 63               | GroupName                          | AppliedKW    | AdiveKW        | AppliedKVAR     | ActiveKVAR | Sta    | t @ Highlighted<br>Step                         | Stop<br>Script                                         | Rewind<br>Script | New<br>Script                                                                                                   | Save<br>Script                 |
| ETTINGS          | UPS_Group1<br>UPS_Group2           | 0.00         | 0.00           | 0.00            | 0.00       |        | step                                            | Scipt                                                  | Script           | Script                                                                                                    | Script                         |
|                  | ors_aroup2                         | 3.00         | 3.00           | 3.00            | 4.00       |        |                                                 | Add FieldNotes<br>Waveform<br>Steady3ta<br>eSpace Vrms | ate: True        | teTime                                                                                                    | Remove                         |

Highlight Group for the Step Settings and click Pick Load

Set % Max KW (based on Group Settings in Groups tab) or Target KW. Or if Group Settings uses Max KVAR then user can enter a KVAR or Power Factor.

| 33%         50%         Target KW           67%         75%         Reactive           • KVAR         Power Factor | 4 5 6 Esc<br>1 2 3 Enter |
|----------------------------------------------------------------------------------------------------|--------------------------|
|                                                                                                    | 1 2 3 Enter              |
| KVAR      Power Factor                                                                                             | إسالا                    |
| 100% 0% 0                                                                                                    | 0                        |
| lesults                                                                                                    |                          |
| Field Target Actual GroupMax C                                                                                     | apacity                  |
| PF 1.0 0.0                                                                                                    |                          |
| AMPS 120.3 0.0 481.1 48                                                                                            | 81.1                     |
| kVA 100.0 0.0 400.0 40                                                                                             | 0.00                     |
| kW 100.0 0.0 400.0 40                                                                                              | 0.00                     |
| kVAR 0.0 0.0 0.0 0.                                                                                                | 0                        |
|                                                                                                    |                          |

|         | 10%    | 25%    |              | ax KW        | 7 8      | 9 <-    |  |
|---------|--------|--------|--------------|--------------|----------|---------|--|
|         | 10%    | 23%    | 50           |              |          |         |  |
| 33%     |        | 50%    | Targe<br>250 | et KW        | 4 5      | 6 Esc   |  |
| 67%     |        | 75%    | Reactive     | Power Factor | 1 2      | 3 Enter |  |
| 100% 0% |        |        | 100          | Power Pactor | 0        |         |  |
| Re      | sults  |        |              |              |          |         |  |
| _       | Field  | Target | Actual       | GroupMax     | Capacity |         |  |
| •       | PF     | 0.9    | 0.0          |              |          |         |  |
|         | AMPS   | 323.9  | 0.0          | 850.5        | 721.7    |         |  |
|         | kVA    | 269.3  | 0.0          | 707.1        | 600.0    |         |  |
|         | kW     | 250.0  | 0.0          | 500.0        | 600.0    |         |  |
|         | kVAR   | 100.0  | 0.0          | 500.0        | 0.0      |         |  |
|         | S_Grou | n2     |              | ···/         |          | 1       |  |

# Instead of picking a load for Group 2, another option is to use the Copy Power to All Groups.

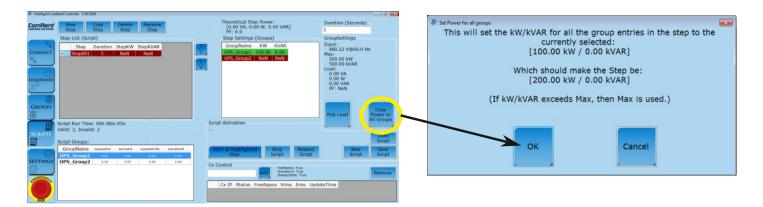

|                                                                                 | <b>Ramp Steps</b> require<br>be defined.                                                                                                    | e a starting step and an ending step to alrea                                   |
|---------------------------------------------------------------------------------|----------------------------------------------------------------------------------------------------|---------------------------------------------------------------------------------|
| 🖉 Add Ramp Steps                                                                |                                                                                                    | ×                                                                               |
| Start Step Settings (Groups)                                                    | Each Transition Duration                                                                                                    | End Step Settings (Groups)                                                      |
| GroupName KW KVAR                                                               | 10 00m 10s                                                                                                    | GroupName KW KVAR                                                               |
| UPS Group 1         4600         0           UPS Group 2         1000         0 | # of Transitions To Make 10 Max: 50                                                                                                    | UPS Group 1         2300         0           UPS Group 2         1000         0 |
|                                                                                 | Ramp Run Time:<br>01m 40s                                                                                                    |                                                                                 |
|                                                                                 | Transitional steps will be inserted into the<br>Script between start and end steps.                                                                                                    |                                                                                 |
|                                                                                 | Start Step: (10s)<br>UPS Group 1 [KW: 4600.00] [KVAR:<br>4600.00]<br>UPS Group 2 [KW: 1000.00] [KVAR:<br>1000.00]<br>Step 1: (10s)                                                                       |                                                                                 |
| Step Time: 00m 10s<br>5.60 MW<br>0.00 kVAR                                      | UPS Group 1 [KW: 4370.00] [KVAR: 0.00]<br>UPS Group 2 [KW: 1000.00] [KVAR: 0.00]<br>Step 2: (10s)<br>UPS Group 1 [KW: 4140.00] [KVAR: 0.00]<br>UPS Group 2 [KW: 1000.00] [KVAR: 0.00]<br>Step 3: (10s)   | Step Time: 00m 10s<br>3.30 MW<br>0.00 kVAR                                      |
| Naming Method Start Step Name + Unique •                                        | UPS Group 1 [KW: 3910.00] [KVAR: 0.00]<br>UPS Group 2 [KW: 1000.00] [KVAR: 0.00]<br>Step 4: (10s)<br>UPS Group 1 [KW: 3680.00] [KVAR: 0.00]<br>UPS Group 2 [KW: 1000.00] [KVAR: 0.00]<br>Step 5: (10s) V | Cancel Ok                                                                       |

New steps will be created to fill in the transition from start to end.

Each group will be ramped against itself. *UPS Group 2* will maintain 1000 kW for all steps, while *UPS Group 1* will move by 230 kW each time.

| & Loadbank Cont | trol System 9/27/2022                                                                                                  | – O X                                                                                                    |
|-----------------|----------------------------------------------------------------------------------------------------|----------------------------------------------------------------------------------------------------|
| R               | New<br>Step         Copy<br>Step         Ramp<br>Steps         Delete<br>Step         Rename<br>Step                   | Theoretical Step Power:<br>[5.37 MVA, 5.37 MW, 0.00 VAR]<br>PF: 1.0<br>Duration (Seconds)<br>10<br>00m 10s<br>All |
|                 | Step List (Script Run Time: 01m 50s )                                                                                  | Step Settings (By Group) Group Settings                                                                           |
| CONNECT         | Step Duration StepKW StepKVAR                                                                                          | LIDE Crown 1 4270 00 0 00                                                                                         |
| CONNECT         | Step001         10         5600.00         0.00           > Step001         12         10         5370.00         0.00 | UPS Group 2 1000.00 0.00 9.00 Max:                                                                                |
|                 | Step001_12 10 5370.00 0.00<br>Step001_13 10 5140.00 0.00                                                               | Move 0.00 kVAR                                                                                                    |
| 15 Mg           | Step001_14 10 4910.00 0.00                                                                                             | Step Load:<br>4.37 MVA                                                                                            |
|                 | Step001_15 10 4680.00 0.00                                                                                             | 4.37 MW                                                                                                    |
| 1/13            | Step001_16 10 4450.00 0.00                                                                                             | 0.00 VAR<br>PF: 1.0                                                                                               |
| $\sim$          | Step001_17         10         4220.00         0.00           Step001_18         10         3990.00         0.00        | V PP: 1.0                                                                                                    |
| W)              | Step001_19 10 3760.00 0.00                                                                                             |                                                                                                    |
| GROUPS          | Step001_20 10 3530.00 0.00                                                                                             | Сору                                                                                                    |
| 105             | Step002 10 3300.00 0.00                                                                                                | Pick Load Power to                                                                                                |
|                 |                                                                                                    | All Groups                                                                                                    |
| 65              | Only Loadbanks in Remote Mode + Fans On will be used                                                                   | Script Activation                                                                                                 |
| SETTINGS        | Valid: 44, Invalid: 0                                                                                                  | Load                                                                                                    |
| -               | Script Groups                                                                                                    | Script                                                                                                    |
|                 | GroupName AppliedKW MeasuredKW AppliedKVAR MeasuredKVA                                                                 | Start @ Highlighted Stop Rewind New Save                                                                          |
|                 | UPS Group 1 0.00 0.00 0.00 0.00                                                                                        | Step Script Script Script Script                                                                                  |
| -41             | UPS Group 2 0.00 0.00 0.00 0.00                                                                                        | Cx Control: [FieldNotes: True, Waveform: True, SteadyState: True]                                                 |
|                 |                                                                                                    | Cx IP Status FreeSpace Vrms Irms UpdateTit                                                                        |
| 4MERGENCA       |                                                                                                    | Add 192.168.250.120 Ready 85.4% 60/60/0 0/0/0 10/05/22 01:                                                        |
|                 |                                                                                                    |                                                                                                    |
| STOP            | < >                                                                                                    |                                                                                                    |

Groups that are not ready for load - not in Remote Mode, Blower [Off] or Alarms - will not be taken into account when setting load in a step.

\*If not getting expected load go to Group Mode and ensure units are all in working order.\*

# Highlight:

Click on step to select it to change. **Reorder**: Push highlighted step up or down Theoretical Step Power: [5.60 MVA, 5.60 MW, 0.00 VAR] PF: 1.0 Duration (Seconds) Steps Step 10 00m 10s Step Settings (By Group) Step List (Script Run Time: 00m 20s ) Group Settings Group Settings Input: 240.00 V@60.0 Hz Max: 9.00 MW 0.00 KVAR Load: 4.60 MVA 4.60 MVA 0.00 VAR PF: 1.0 GroupName KW KVAR UPS Group 1 4600.00 0.00 Step Duration StepKW StepKVAR KVAR CONNECT Step001 10 5600.00 0.00 Move LOADBANK GROUPS ick Load II Grou SCRIPTS Only Loadbanks in Remote Mode + Fans On will be used Script Activation Valid: 8, Invalid: 0 TTINGS Script Script Groups GroupName AppliedKW MeasuredKW AppliedKVAR MeasuredK **UPS Group 1** UPS Group 2 0.00 0.00 0.00 Cx Control: 111 e, sceadyState: True] 
 Status
 FreeSpace
 Vrms
 Irms
 UpdateTi

 Ready
 85.4%
 60/60/0
 0/0/0
 10/05/22
 12
 Cx IP UpdateTi 192.168.25

Start: Start on highlighted StepStop: Stop current running scriptRewind: Bring highlight to top step

# "Play" symbol appears when script is running

| Cx Co      | ntrol | : [FieldNotes: True | , Wavef | orm: True, S | teadySta | te: Tru | ie]          |
|------------|-------|---------------------|---------|--------------|----------|---------|--------------|
| Add        |       | Cx IP               | Status  | FreeSpace    | Vrms     | Irms    | UpdateTii    |
| <u>Aud</u> | •     | 192.168.250.120     | Ready   | 85.4%        | 60/60/0  | 0/0/0   | 10/05/22 01: |
| Del        |       |                     |         |              |          |         |              |
|            | <     |                     |         |              |          |         | >            |

Adding a Cx Monitor to scripting can help with automated data capture.

Cx Monitors are added by their IP Address, which can be found on their front screens.

Each Cx will capture and store a waveform and field note during the steady state AND load step change through out the script.

Note: Cxs will need to be properly installed to corresponding locations before capturing data

# Settings Tab

**Import/Export:** Makes it easy to switch computers or tablets keeping groups/ nicknames and settings.

Syslog: Running log of all activities performed

(more on next page)

To operate make sure that the firewall on the PC is open for Syslog events.

FireWall Allowed must = True

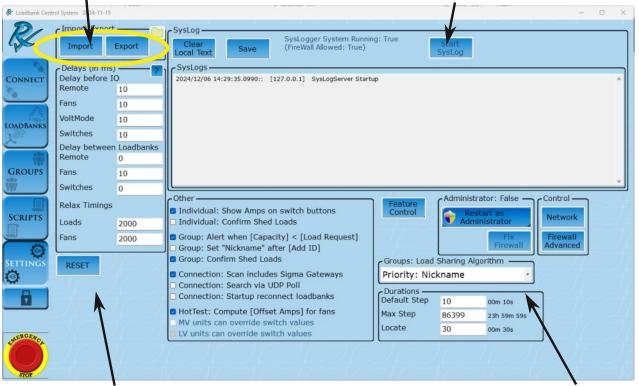

Reset: Sets all setting to default

#### **Delay before IO:**

This section gives the ability to delay timings on each loadbank. In Milliseconds up to 6000 (6 seconds)

#### Delay between Loadbanks:

This section gives the ability to slowly start and remove loads in group mode. Adds delays between commands to load banks. In Milliseconds up to 6000 (6 seconds)

**Relax Timings**: Set how long the controller locks out the commands after an action is deployed.

#### Group: Set nickname after Add by ID:

This pops up a second text input after a successful add of a loadbank into a group to modify its nickname. (Scanner ready)

**Group Sharing Algorithm**: Changes the way the controller spreads the load to the loadbanks in a group. See *how group sharing works* section.

**Default Step Duration:** Length in seconds that a step is defaulted to in script page.

**Max Step Duration**: Limit script step to this length in seconds

**Locate:** Set the time period the LED of a LoadBank will flash once the "Locate Unit" or "Locate Group" button is hit.

**Search Via UDP:** Alternate loadbank search method. Allows for use of larger networks. This is unavailable with Sigma Gateway Scans

**Override Switch Values:** Low Voltage and Medium Voltage loadbanks honor switch values set in maintenance mode

The Syslog keeps a running record of all communication from the Load Bank Software to the LoadBanks. The log timestamps the commands so the user can save their testing log and can be used in debugging issues with connectivity occur.

| clear Save                            | (FireW      | gger System Running: True<br>all Allowed: True)<br>w SysLog Events<br>SysLog    |   |
|---------------------------------------|-------------|---------------------------------------------------------------------------------|---|
| ysLogs                                |             |                                                                                 |   |
| 018/08/24 15:08:39.5382::<br>.00 VAR] | [127.0.0.1] | STEP [] GROUP [UPS_Group1] => Set to [480.00 V@60.0 Hz][260.00 kVA, 260.00 kW,  | ^ |
| 018/08/24 15:08:39.5382::<br>AR]      | [127.0.0.1] | STEP [] GROUP [UPS_Group2] => Set to [480.22 V@60.0 Hz][0.00 VA, 0.00 W, 0.00   |   |
|                                       | [127.0.0.1] | STEP [] GROUP [UPS_Group1] => Set to [480.00 V@60.0 Hz][400.00 kVA, 400.00 kW,  |   |
| 018/08/24 15:08:41.5350::<br>AR]      | [127.0.0.1] | STEP [] GROUP [UPS_Group2] => Set to [480.22 V@60.0 Hz][0.00 VA, 0.00 W, 0.00   |   |
| 018/08/24 15:08:44.5458::<br>AR]      | [127.0.0.1] | STEP [] GROUP [UPS_Group1] => Set to [480.00 V@60.0 Hz][0.00 VA, 0.00 W, 0.00   |   |
|                                       | [127.0.0.1] | STEP [] GROUP [UPS_Group2] => Set to [480.22 V@60.0 Hz][120.11 kVA, 120.11 kW,  |   |
|                                       | [127.0.0.1] | STEP [] GROUP [UPS_Group1] => Set to [480.00 V@60.0 Hz][0.00 VA, 0.00 W, 0.00   |   |
|                                       | [127.0.0.1] | STEP [] GROUP [UPS_Group2] => Set to [480.22 V@60.0 Hz] [240.23 kVA, 240.23 kW, | - |

The Syslog can be saved as a text document to any device (pictured below).

# Please note that the log is saved each day. See tab in feature control for info.

The log shows events in two different ways.

Events about connectivity, firmware updates, and alarms: Date / Time / Connection IP Address / Event that occured

Events derivived from user commands:

Date / Time / Software IP Address / Tab Event Derived / LB Name or Group Name / LoadBank Settings / Actual load applied

| LoadbankUILog_20180904_132356.bt - I                                                                                                    | Notepad                                                                                                    |
|----------------------------------------------------------------------------------------------------|----------------------------------------------------------------------------------------------------|
| <u>File Edit Format View Help</u>                                                                                                    |                                                                                                    |
| File         Edit         Format         Yiew         Help           2018/09/04         13:13:42.8981::         2018/09/04         13:13:43.6425::           2018/09/04         13:13:44.3922::         2018/09/04         13:13:44.3922::           2018/09/04         13:13:44.3922::         2018/09/04         13:14:04.2052::           2018/09/04         13:14:04.2055::         2018/09/04         13:14:06.4538::           2018/09/04         13:14:06.4538::         2018/09/04         13:16:43.2053::           2018/09/04         13:16:46.9612::         2018/09/04         13:16:46.9632::           2018/09/04         13:16:46.9538::         2018/09/04         13:17:10.2033::           2018/09/04         13:17:17.20.2033::         2018/09/04         13:17:17.6978:           2018/09/04         13:17:17.4652::         2018/09/04         13:17:17.4652::           2018/09/04         13:19:07.3825::         2018/09/04         13:22:30.8929::           2018/09/04         13:22:30.8929::         2018/09/04         13:22:30.8929::           2018/09/04         13:22:30.8929::         2018/09/04         13:22:30.8929::           2018/09/04         13:22:30.8929::         2018/09/04         13:22:30.8929::           2018/09/04         13:22:30.24953:: | <pre>[192.168.2.27] &lt;2&gt; ****** Start ****** [192.168.2.27] &lt;2&gt; Version: 1.0.4 Aug 1 2017 15:40:00 [192.168.2.27] &lt;2&gt; Version: 2 [192.168.2.27] &lt;2&gt; ****** Start ****** [192.168.2.27] &lt;2&gt; ****** Start ****** [192.168.2.27] &lt;2&gt; ****** Start ****** [192.168.2.27] &lt;2&gt; eversion: 1.1.1 Jul 30 2018 10:19:43 [192.168.2.27] &lt;2&gt; eversion: 1.1.1 Jul 30 2018 10:19:43 [192.168.2.27] &lt;2&gt; ALARM - Fan Motor Fail Cleared [192.168.2.27] &lt;2&gt; ALARM - Fan Motor Fail Cleared [192.168.2.27] &lt;3&gt; ALARM - Fan Motor Fail Cleared [192.168.2.27] &lt;3&gt; ALARM - Fan Motor Fail Cleared [192.168.2.27] &lt;3&gt; ALARM - Fan Motor Fail Cleared [192.168.2.27] &lt;3&gt; ALARM - Fan Motor Fail Cleared [192.168.2.27] &lt;3&gt; ALARM - Fan Motor Fail Cleared [192.168.2.27] &lt;3&gt; ALARM - Fan Motor Fail Cleared [192.168.2.27] &lt;3&gt; ALARM - Fan Motor Fail Cleared [192.168.2.27] &lt;3&gt; ALARM - Fan Motor Fail Cleared [192.168.2.27] &lt;3&gt; ALARM - Fan Motor Fail Cleared [192.168.2.27] &lt;3&gt; ALARM - Air Flow Fault Cleared [192.168.2.27] &lt;3&gt; ALARM - Air Flow Fault Cleared [192.168.2.27] &lt;3&gt; ALARM - Air Flow Fault Cleared [192.168.2.27] &lt;5&gt; 240 Mode Change. [192.168.2.27] &lt;5&gt; ALARM - San Motor Fail Set [192.168.2.27] &lt;5&gt; ALARM - San Motor Fail Cleared [192.168.2.27] &lt;5&gt; ALARM - San Motor Fail Cleared [192.168.2.27] &lt;5&gt; ALARM - San Motor Fail Cleared [192.168.2.27] &lt;5&gt; ALARM - San Motor Fail Cleared [192.168.2.27] &lt;5&gt; ALARM - San Motor Fail Cleared [192.168.2.27] &lt;5&gt; ALARM - San Motor Fail Cleared [192.168.2.27] &lt;5&gt; ALARM - San Motor Fail Cleared [192.168.2.27] &lt;5&gt; ALARM - San Motor Fail Cleared [192.168.2.27] &lt;5&gt; ALARM - San Motor Fail Set [192.168.2.27] &lt;5&gt; ALARM - San Motor Velon Velon Velon Vall (00.00 kw, 0.00 VAR] [127.0.0.1] GROUP [UPS_GROUP1] =&gt; Set to [480.00 Velon Hz] [0.00 VA, 0.00 W, 0.00 VAR] [127.0.0.1] GROUP [UPS_GROUP1] =&gt; Set to [480.00 Velon Hz] [0.00 VA, 0.00 W, 0.00 VAR] [127.0.0.1] STEP [GROUP (480V] =&gt; Set to [480.00 Velon Hz] [0.00 VA, 0.00 W, 0.00 VAR] [127.0.0.1] STEP [GROUP [UPS_GROUP1] =&gt; Set to [480.00 Velon Hz] [0.00 VA, 0.00 W, 0.00 VAR] [127.0.1] STEP [GROUP [UP</pre> |

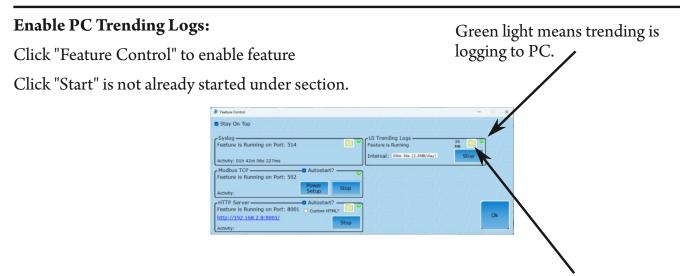

# Click here to open windown explorer to logs directory or :

 $c:\Users\{currentUser}\Documents\Rx\Monitoring\Services\LoadbankUI\Trending\$ 

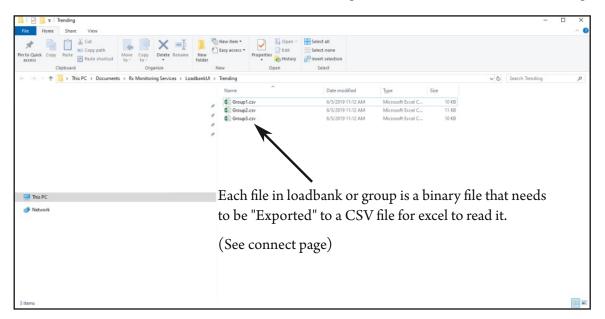

Output File Format (CSV) after export using "Export PC Logs" on connect screen.

Imports directly to Microsoft Excel

| X     |                  |                |             |              |                 |                          | UPS                 | 518.csv - Excel |             |          |                                                                                                    | 6         |                      | ~ (7          | ? 🗉 -                  | - 8/X |
|-------|------------------|----------------|-------------|--------------|-----------------|--------------------------|---------------------|-----------------|-------------|----------|----------------------------------------------------------------------------------------------------|-----------|----------------------|---------------|------------------------|-------|
| FIL   |                  | ISERT PAGE L   |             |              |                 | OXIT PDF                 |                     |                 |             |          |                                                                                                    |           |                      |               |                        | 77PL  |
| Ê     | Cut              | Calibri        | - 11 - A A  | = = = *      | Wrap Text       | General                  | Nor                 | rmal E          | Bad         | Good     | And and a second second second second second second second second second second second second second second se | culation  | in 💦 🔝               | X AutoSum · A | - #k                   | ĺ.    |
| Paste | * Format Painter | B I <u>U</u> - | 🖽 • 🔷 • 🗛 • | === += += += | 🗉 🔛 Merge & Cer | nter - \$ - % , 50 40 Co | mattional Format as | ck Cell E       | Explanatory | Input    | Linked Cell No                                                                                                 | ote 🗸     | Insert Delete Format |               | & Find &<br>* Select * |       |
|       | Clipboard 15     |                | Font 6      |              | anment          | is Number is             | many mar            |                 | Style       | s        |                                                                                                    |           | Cells                | Editing       | Sect                   | ^     |
| N2    | - : 2            | X 🗸 fx         | 0           |              |                 |                          |                     |                 |             |          |                                                                                                    |           |                      |               |                        | × 1   |
|       | A                |                | В           | С            | D               | E                        | F                   | G               | Н           | 1        | J                                                                                                    | К         | L                    | М             | N                      | 0-    |
| 1     | DateTime         |                | ActiveUnits | GroupName    | VoltMode        | TapPositionFrequency     | RatedVoltage        | MaxKW           | MaxKVAR     | OffsetKW | OffsetKVAR                                                                                                    | AppliedKW | ActiveKW             | AppliedKVAR   | ActiveKVAR             |       |
| 2     | 10/17/2          | 019 10:12      | 2           | UPS1B        | 480             | 6                        | 0 48                | 0 1200          | 0           | 4.592014 | 0                                                                                                    | 5         | 4.59201367           | 0             | 0                      |       |
| 3     |                  |                |             |              |                 |                          |                     |                 |             |          |                                                                                                    |           |                      |               |                        |       |
| 4     |                  |                |             |              |                 |                          |                     |                 |             |          |                                                                                                    |           |                      |               |                        | 4     |
| 5     |                  |                |             |              |                 |                          |                     |                 |             |          |                                                                                                    |           |                      |               |                        |       |

## Modbus TCP Server:

The modbus server give the user the ability to set KW through a modbus interface.

This interface presents the attached loadbanks on the modbus interface as one group.

These settings for that group are under the "Power Setup" section.

It also has the ability to read the values from each individual load bank. See "TCP\_MODBUS\_MAP" For register definitions.

# **Enable Modbus TCP Server:**

Click "Feature Control" to enable feature Click "Start" is not already started under section. Green light means Modbus TCP server is running on PC.

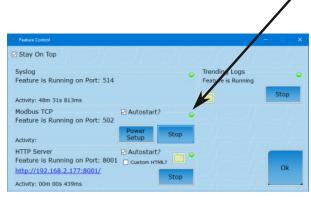

Settings are similar to ones needed to define a group.

See group section in manual for explanation of functionality.

| K Modbus Power Setup                     | ×                                                                  |
|------------------------------------------|--------------------------------------------------------------------|
| User Assigned ID<br>hurp                 |                                                                    |
| Rated Voltage<br>4160<br>Frequency<br>60 | Max Allowed KW  No Max  Max Allowed KVAR  No Max  Max Allowed KVAR |
| Load Sharing Algo                        | rithm                                                              |
| Balanced(Defau                           | ılt) -                                                             |
| 4                                        | Cancel Ok                                                          |

#### NOTE:

The green light needs to be illuminated to ensure that the server is running. If it will not start go back to settings page and click "**Restart as Administrator**" to restart the Intelligent Loadbank Controller with elevated permissions to open ports.

# HTTP Server (Read Only):

The HTTP server give the user the ability to see the connected loadbanks through a web address from the Intelligent Loadbank Controller.

The web address is the computers IP address on port 8001:

http://{PC IP ADDRESS}:8001

# You can locate the PC IP address by going to the connect screen above "Scan Network"

#### **Custom HTML:**

The controller can have the default index.html overridden with a custom HTML web page if desired.

| Stay On Top                                                                 |                                         |                                     |      |
|-----------------------------------------------------------------------------|-----------------------------------------|-------------------------------------|------|
| Syslog<br>Feature is Running on Port: 514                                   | ۰                                       | Trending Logs<br>Feature is Running | •    |
| Activity: 48m 31s 813ms                                                     |                                         |                                     | Stop |
| Modbus TCP<br>Feature is Running on Port: 502<br>Activity:                  | Autostart?     Power     Setup     Stop |                                     |      |
| HTTP Server<br>Feature is Running on Port: 8001<br>http://192.168.8.23:8001 | Autostart? Custom HTML?                 |                                     | Ok   |

**Default Website Option:** Scoll to bottom of page.

**Modbus TCP settings:** Shows settings for the Modbus TCP group settings **Options:** Add or remove columns from the website **Links:** Click on to download or view available files from the controller.

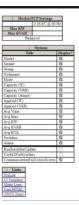

|                  | Tim | C ▲ Not secure http://192.168.8.23:8001           Image: 2023-08-28 09:57:12           Build: 2023-08-24T20:34-50 0000000Z |                            |                                                      |                             |      |          |          |          |                                       |         |        |      |      |      |      |          |       |
|------------------|-----|----------------------------------------------------------------------------------------------------|----------------------------|------------------------------------------------------|-----------------------------|------|----------|----------|----------|---------------------------------------|---------|--------|------|------|------|------|----------|-------|
| Default website: |     | Watts<br>VAR<br>Amps                                                                                                    | Meas<br>0.0<br>0.0<br>0.00 | 5 V @ 10<br>ured C:<br>2.1<br>0.0<br>2.1<br>in Alarm | apacity<br>1 M<br>0<br>53 k | Made | Capacity | Capacity | Capacity | Applied                               | Applied | Avg    | Avg  | Avg  | Avg  | Avg  | Switches | Alarm |
|                  |     |                                                                                                    |                            | Group                                                | Nickname                    | Mode | (W)      | (VAR)    | (Amps)   | (W)                                   | (VAR)   | Vrms   | Irms | KW   | KVAR | KVA  | Switches | Alarm |
|                  | ••• | OhmsMeter                                                                                                    |                            |                                                      |                             |      |          |          | 0        |                                       |         | 389.13 | 0.00 | 0.00 | 0.00 | 0.00 | 0000     |       |
|                  | •   |                                                                                                    |                            |                                                      |                             | 480  | 400.0 k  |          | 481      | · · · · · · · · · · · · · · · · · · · |         | 0.00   | 0.00 | 0.00 | 0.00 | 0.00 | 0000     | ۲     |
|                  | •   |                                                                                                    | LB01451                    |                                                      |                             | 480  | 400.0 k  |          | 481      |                                       |         | 0.00   | 0.00 | 0.00 | 0.00 | 0.00 | 0000     | ۲     |
|                  | •   | LPH400                                                                                                    | LB01568                    | -                                                    |                             | 480  | 400.0 k  |          | 481      |                                       |         | 0.00   | 0.00 | 0.00 | 0.00 | 0.00 | 0000     | ۲     |
|                  | •1  | 1.PH400                                                                                                    | LB01455                    |                                                      |                             | 480  | 400.0 k  |          | 481      |                                       |         | 0.00   | 0.00 | 0.00 | 0.00 | 0.00 | 0000     | ۲     |
|                  | •   | LPH500                                                                                                    | CRE                        | ÷.                                                   |                             | 480  | 500.0 k  |          | 601      |                                       |         | 480.00 | 0.00 | 0.00 | 0.00 | 0.00 | 0000     | •     |

#### NOTE:

The green light needs to be illuminated to ensure that the server is running. If it will not start go back to settings page and click "**Restart as Administrator**" to restart the Intelligent Loadbank Controller with elevated permissions to open ports.

NOTE:

The loadbank controller supports Avtron's Wireless Sigma Gateway. To use the gateway with a LT or Sigma2 loadbank the controller must be on the same IP network as the gateway interface.

The controller only supports a Single loadbank to a wireless gateway.

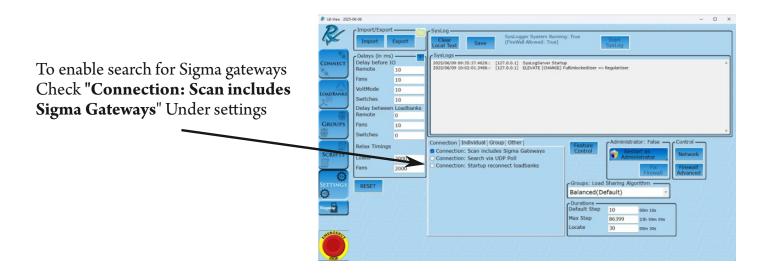

For usage of the Sigma Wireless Platform see:

https://avtronpower.com/load-banks/load-bank-control/sigma-wireless-gateway/

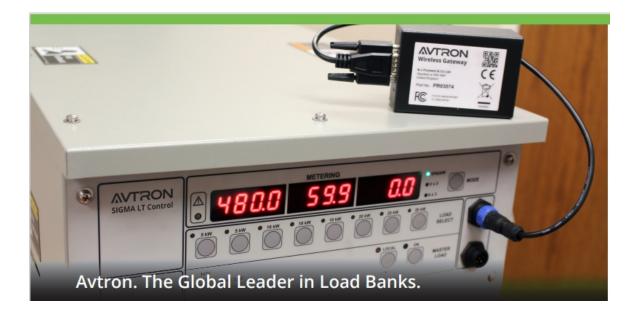